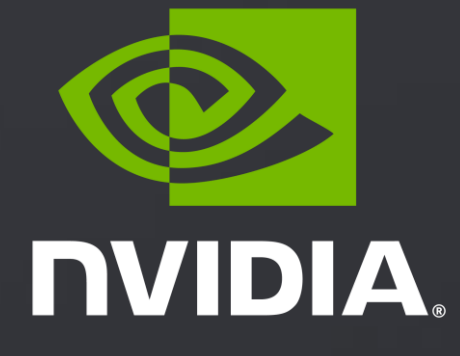

### **GETTING STARTED WITH THE NVIDIA DRIVE AGX ORIN DevKit**

October 2022

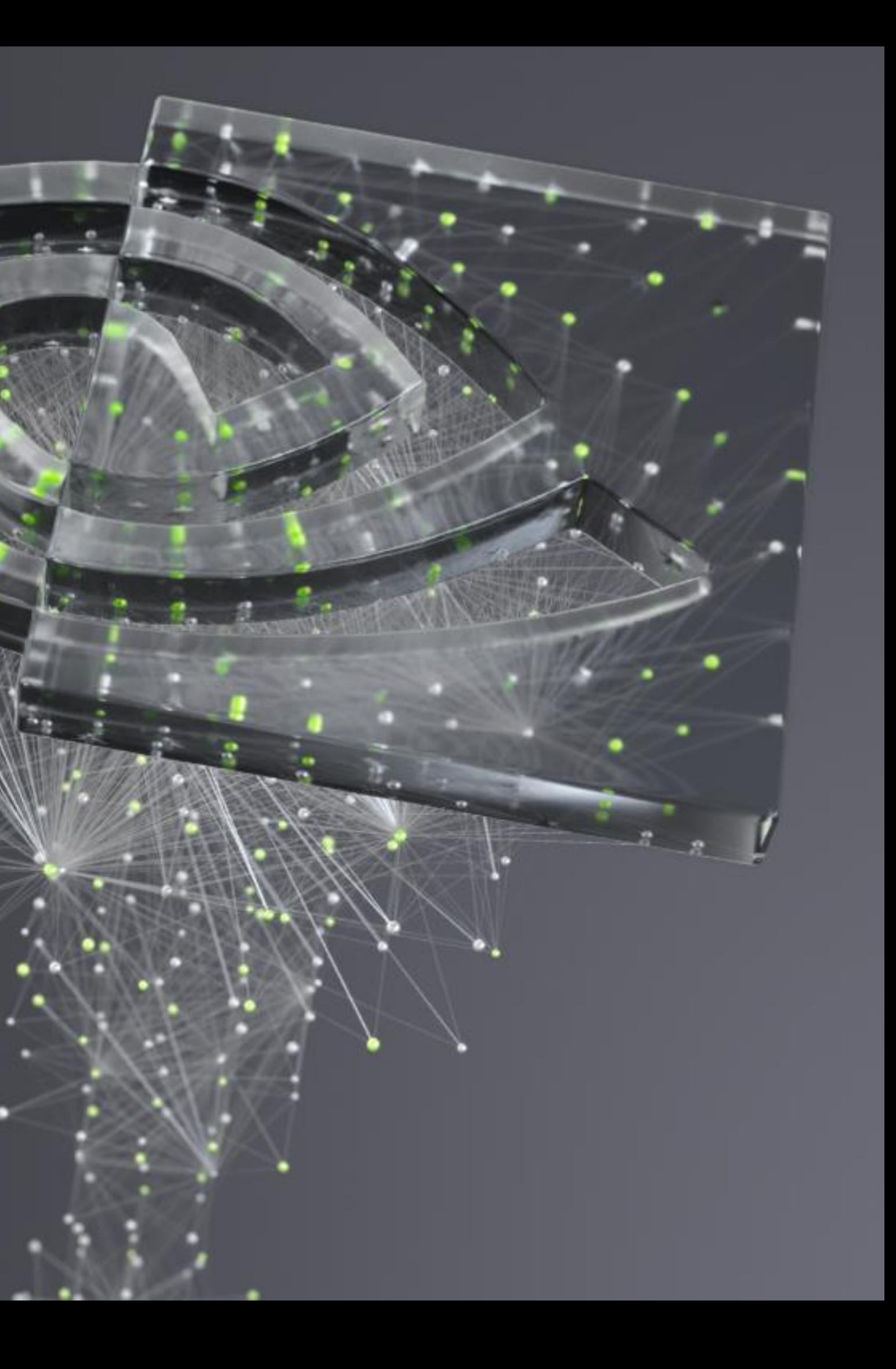

**FOR [DRIVE AGX SDK DEVELOPER PROGRAM](https://developer.nvidia.com/drive-agx-program) MEMBERS**

# WELCOME TO DRIVE AGX

Covers:

- ► Intro to the NVIDIA DRIVE AGX Orin<sup>™</sup> platform
- Step by step guide to register your device  $\blacktriangleright$
- Instructions on how to join the NVIDIA DRIVE AGX™ SDK  $\blacktriangleright$ Developer program
- A navigation through the Start page  $\blacktriangleright$

[Link to Welcome to the DRIVE AGX Platform](https://www.nvidia.com/en-us/on-demand/session/other2022-gadriveorin/?playlistId=playList-9df11acb-0d19-47ac-b6af-0ff06dd45d1f)

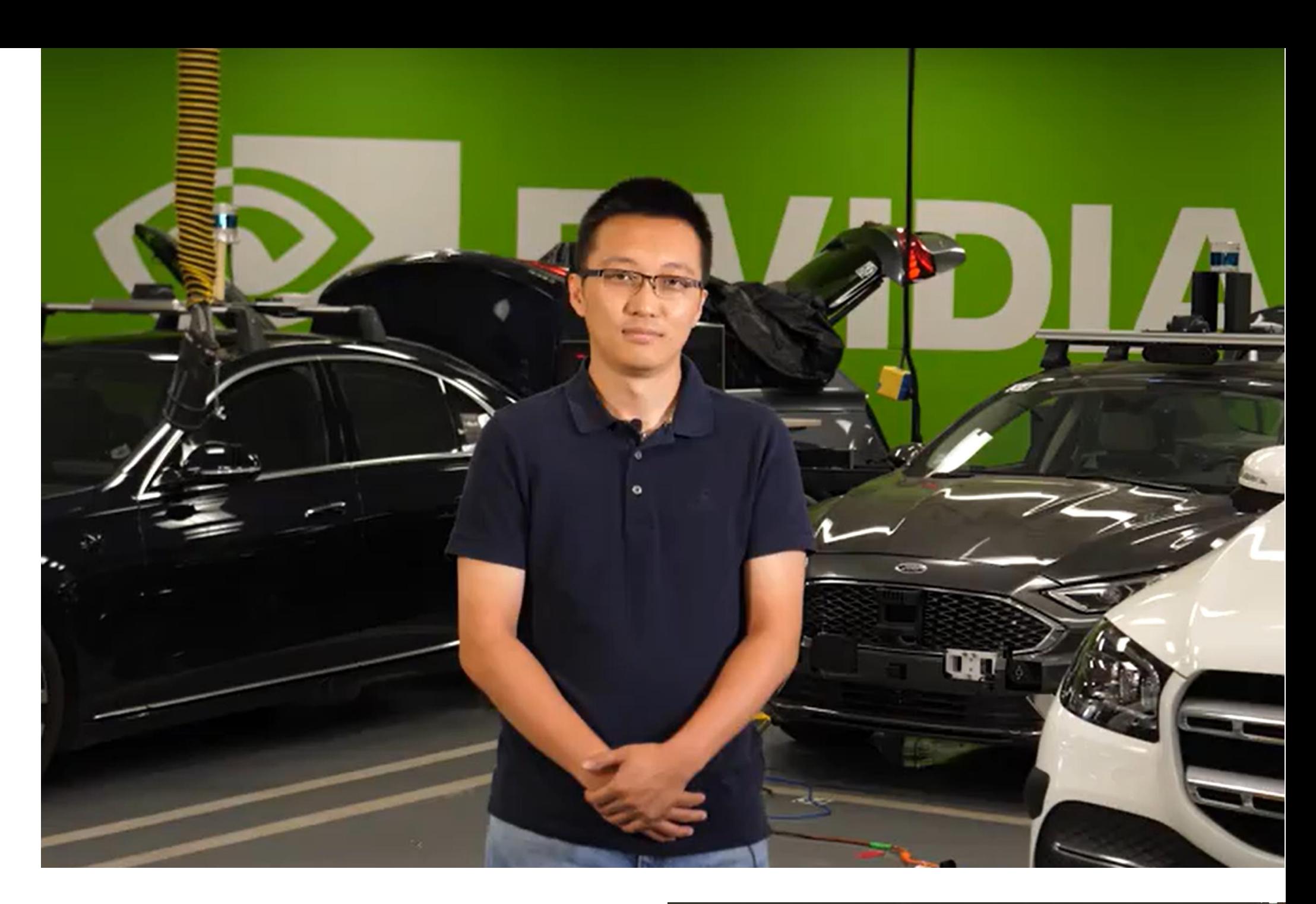

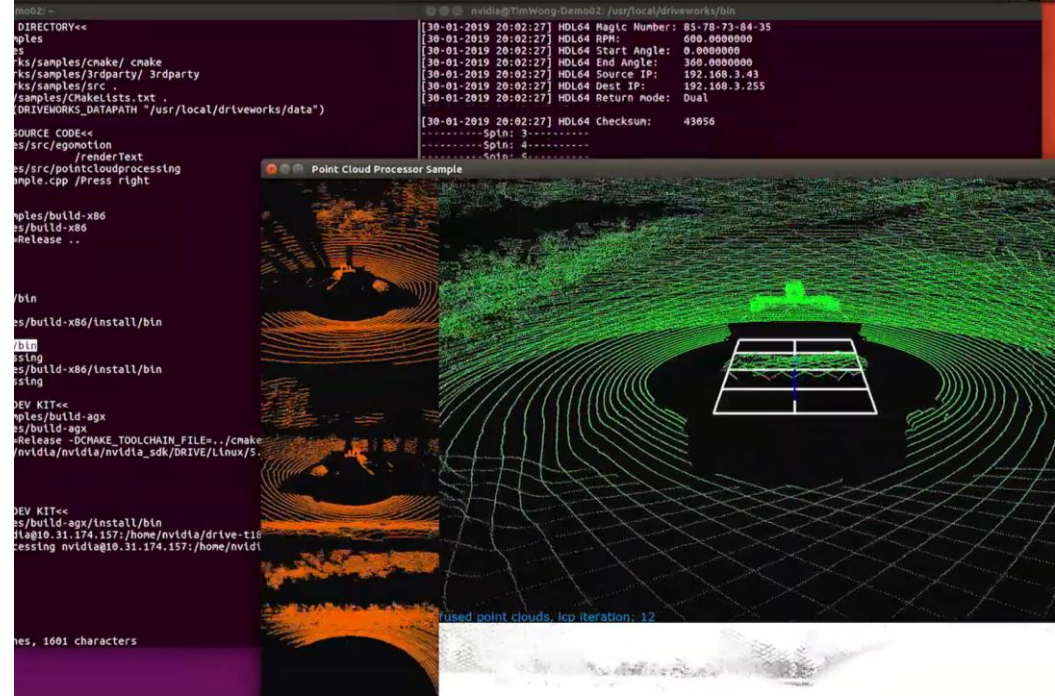

# REGISTRATION

First things first – register your DevKit on the Registration Page. This will ensure an optimal experience for you and help us to provide support.

**INVIDIA.DEVELOPER** Home Blog Forums Docs Downloads Training Q Join <sup><sup>3</sup></sup> Home **DRIVE AGX Registration Contact Information** NOTE: We are requesting your email address so we may follow-up with information and help support the project using your NVIDIA DRIVE AGX™ DevKit. By submitting the form below, you consent to the collection and use of your email address for the purposes specified herein. If you are not yet a member of the NVIDIA DRIVE AGX SDK Program, please join to access software, documentation, and materials for developing automotive applications and products, and stay up to date on the latest features. Start Complete Company Name\* Email Domain(s) (must provide at least one) \* Email Address System S/N \* Company Segment  $\circ$  OEM O Tier1 O MaaS / Robotax

[Link to Registration Page](https://developer.nvidia.com/drive/register)

# START PAGE

Up next, visit the Start Page. It is your gateway to explore the DRIVE AGX Platform.

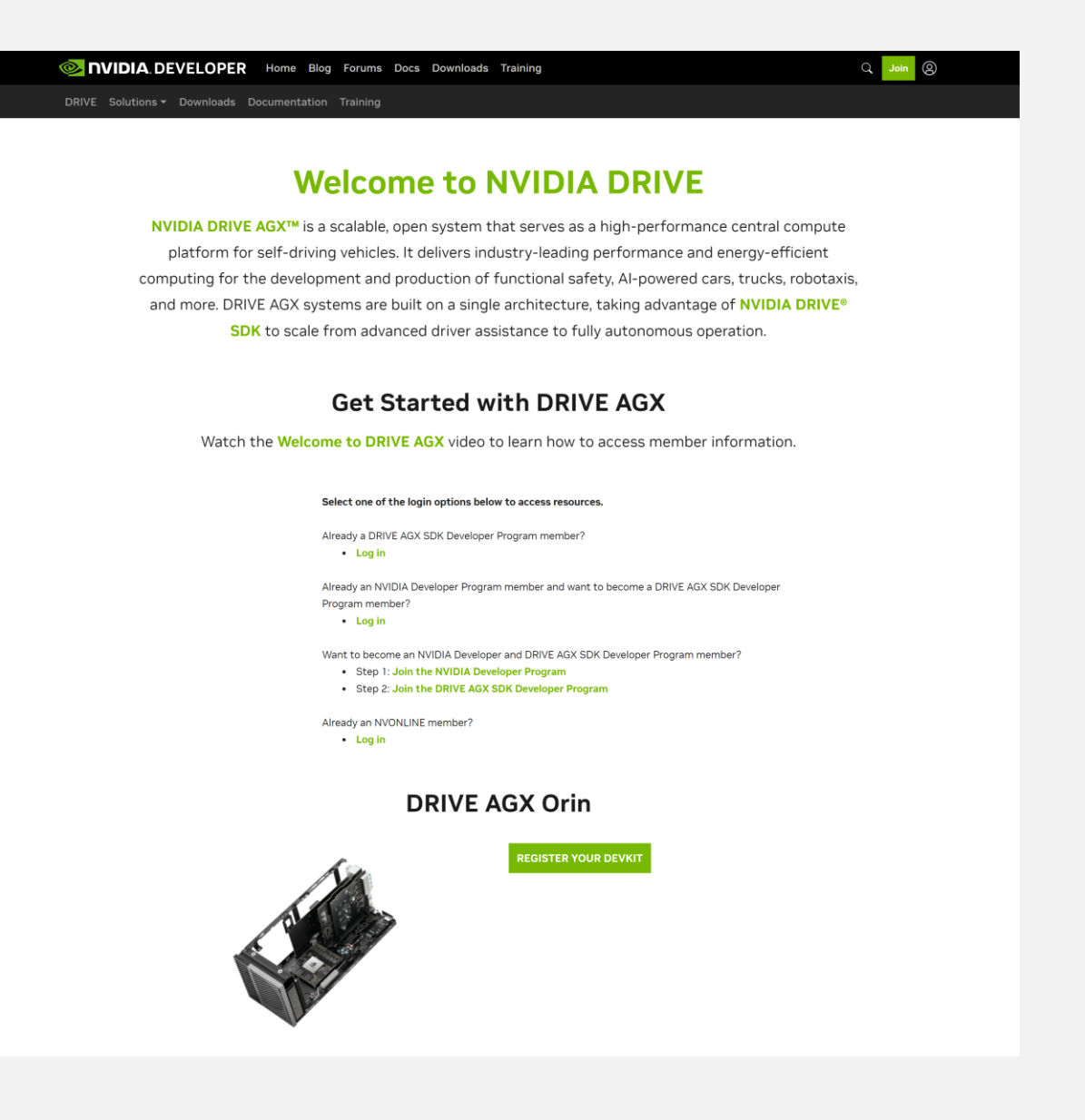

[Link to Start Page](https://developer.nvidia.com/drive/start)

# KEY WEBSITES FOR DRIVE AGX ORIN

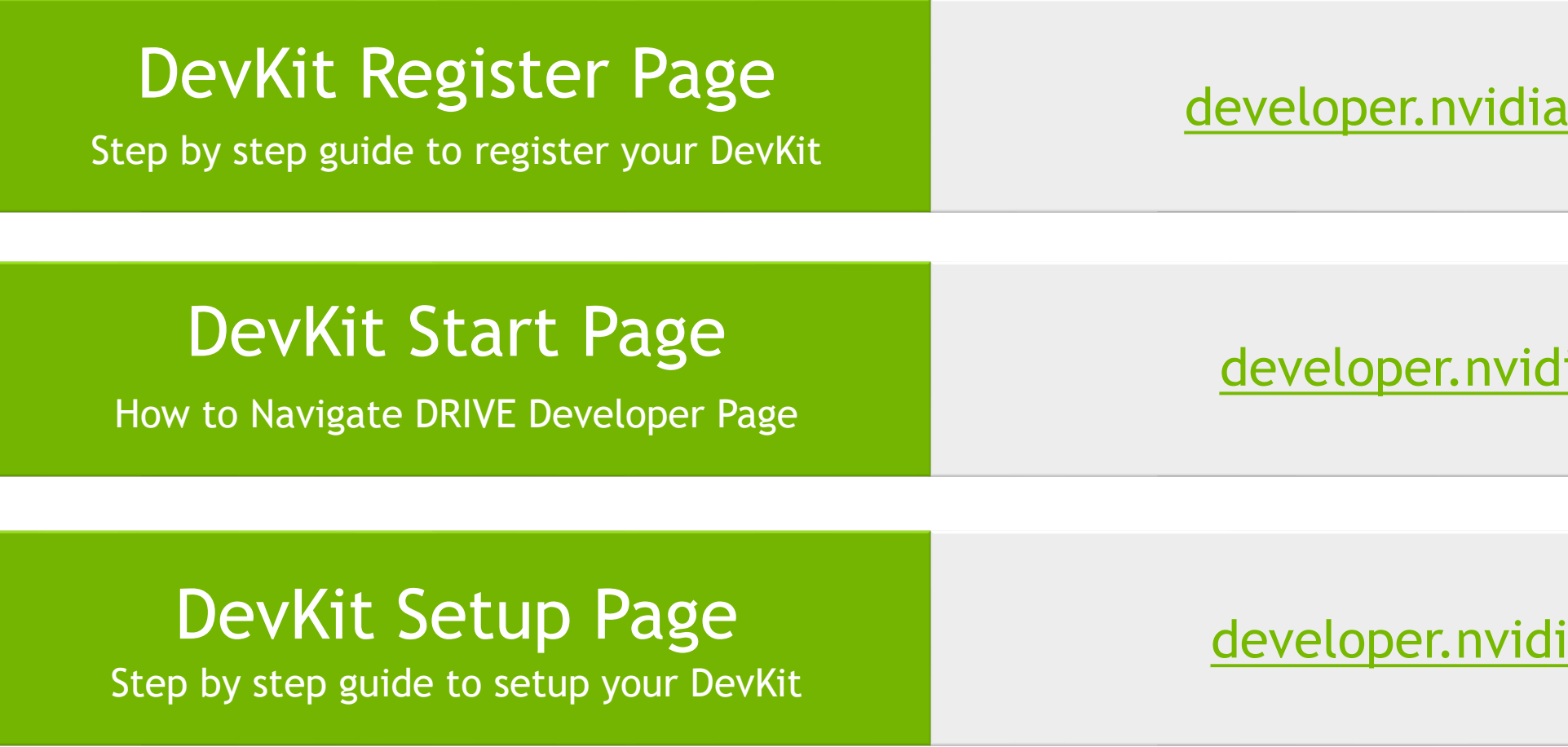

rom/drive/register

lia.com/drive/start

ia.com/drive/setup

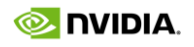

# KEY WEBSITES FOR DRIVE AGX ORIN

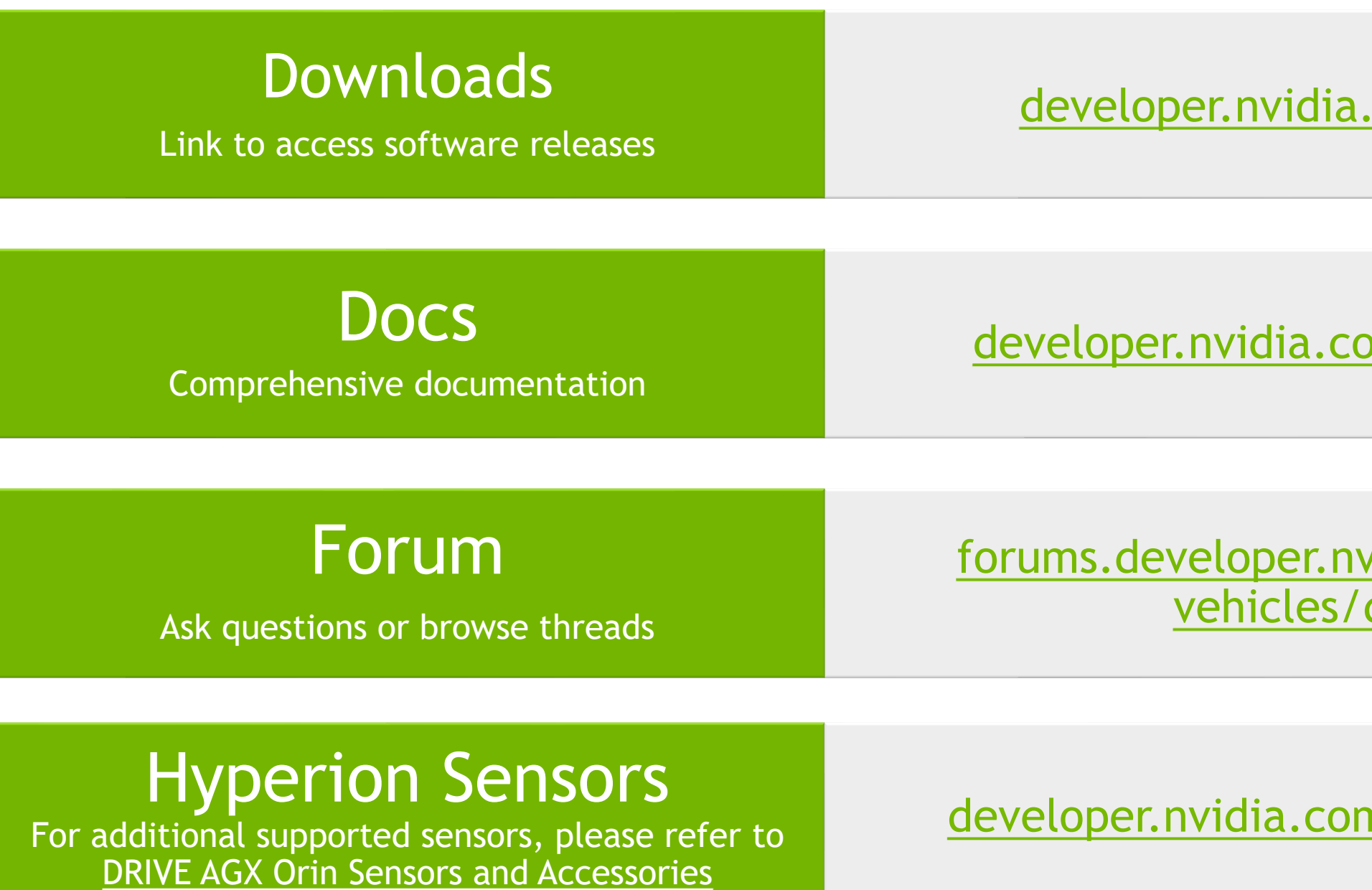

.com/drive/downloads

om/drive/documentation

ridia.com/c/autonomousdrive-agx-orin/

n/drive/ecosystem-hw-sw

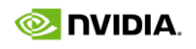

## RESOURCE OVERVIEW

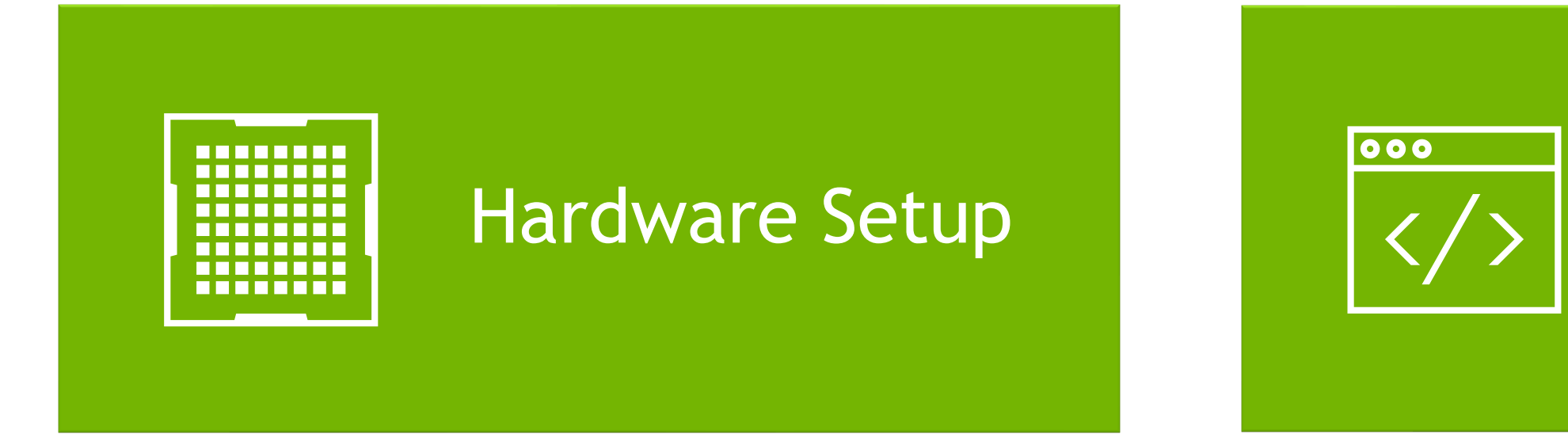

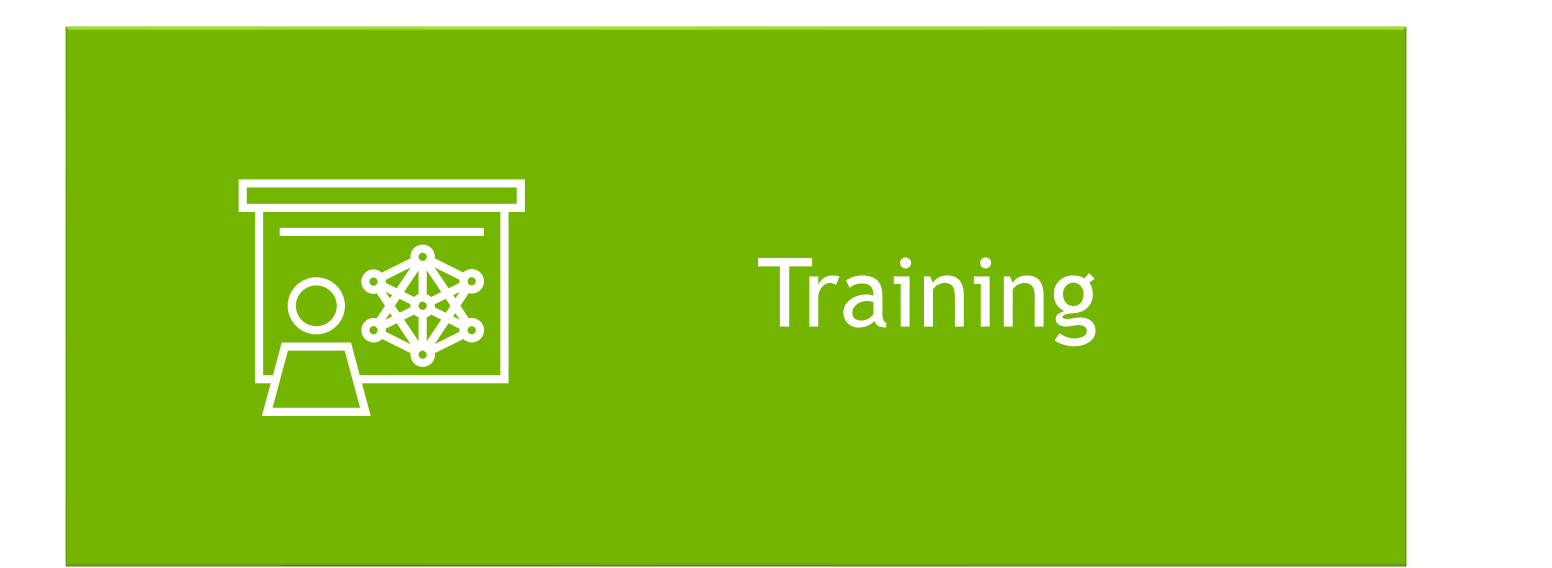

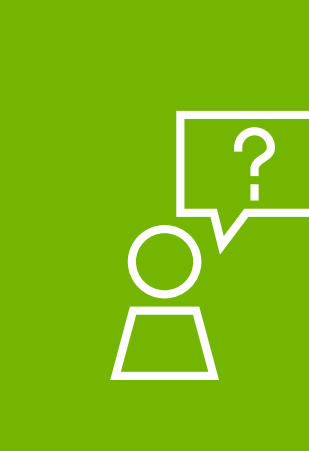

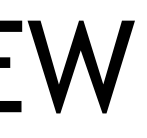

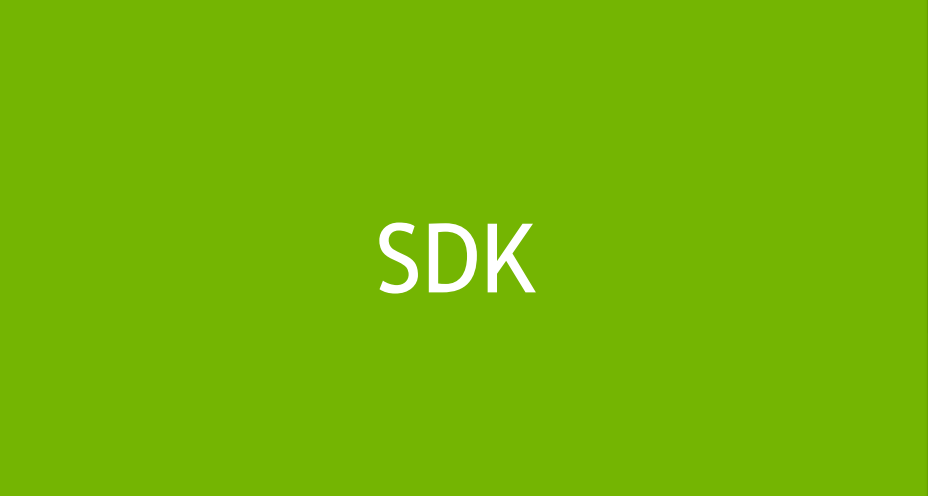

### [Need Help?](#page-25-0)

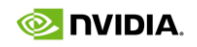

<span id="page-6-0"></span>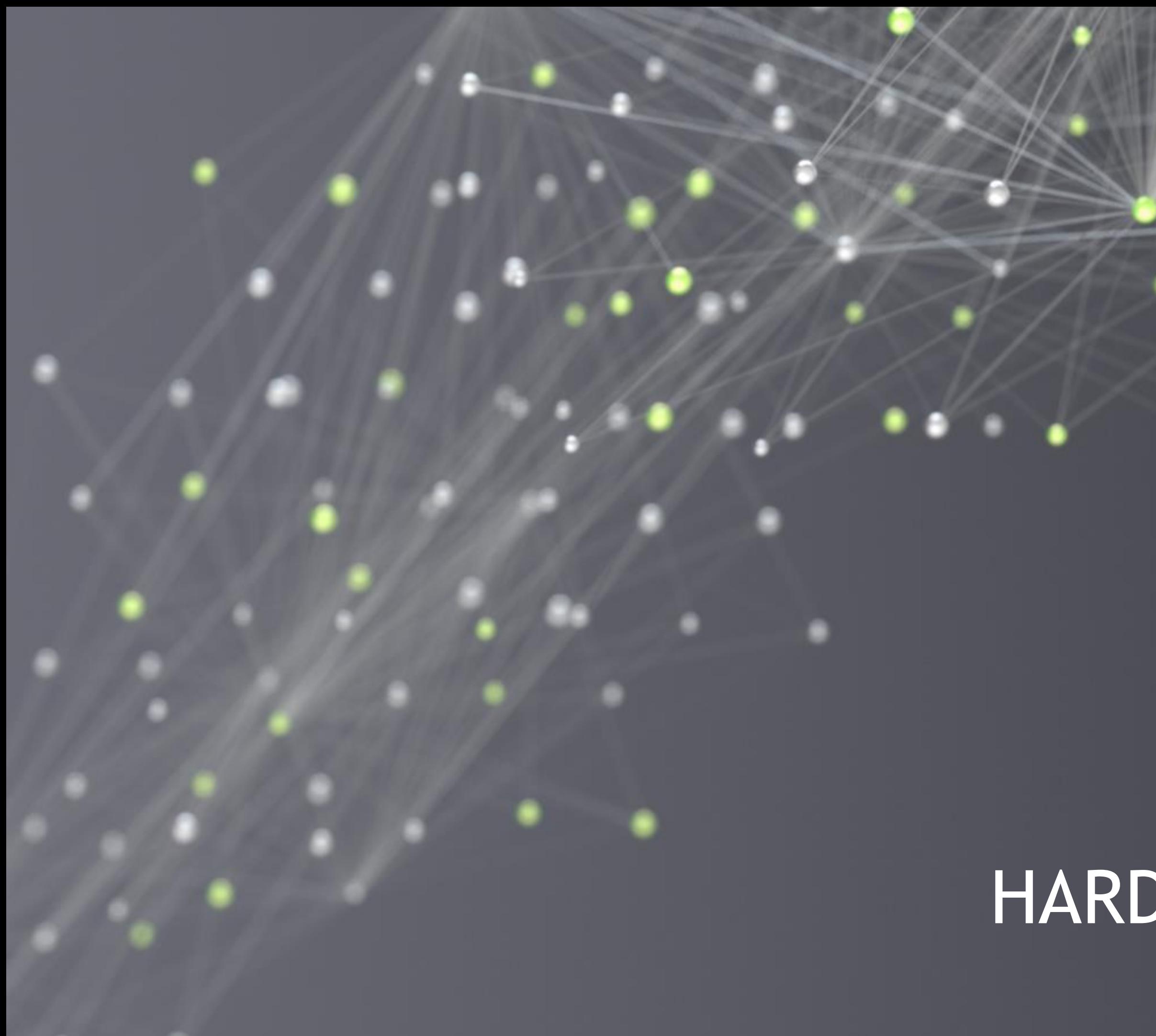

# HARDWARE SETUP

# PRODUCT BRIEF

- Product features  $\blacktriangleright$
- Highlights mechanical & electrical specification  $\blacktriangleright$
- Provides list of hardware interfaces  $\blacktriangleright$

Covers:

[Link to Product Brief](https://developer.nvidia.com/drive/secure/drive-orin/drive-agx-orin-product-brief-pb-10417-003.pdf)

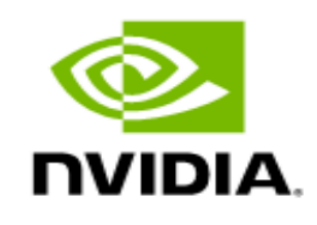

### NVIDIA DRIVE AGX Orin Developer Kit

### **Product Brief**

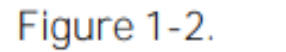

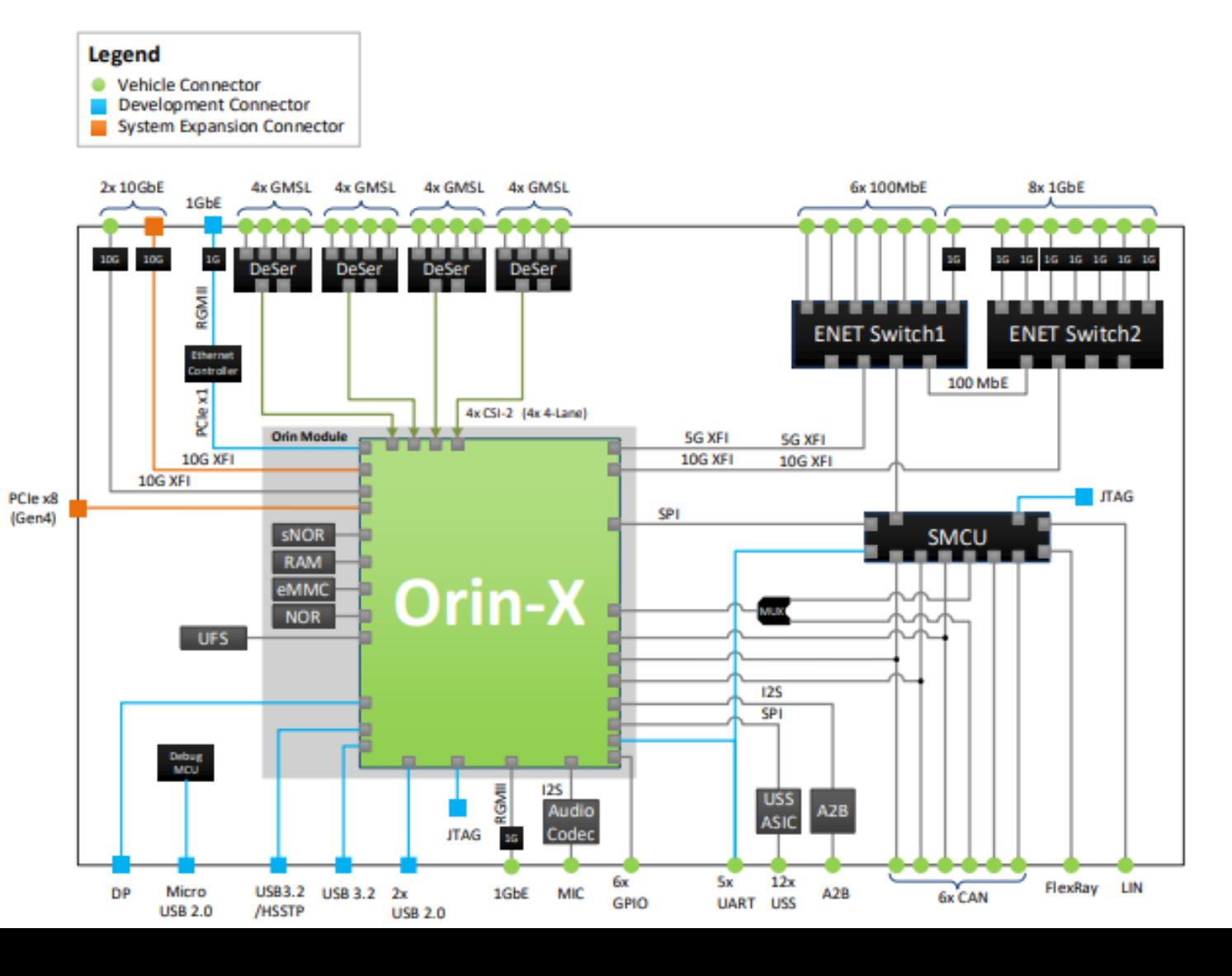

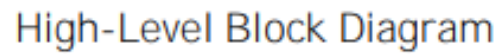

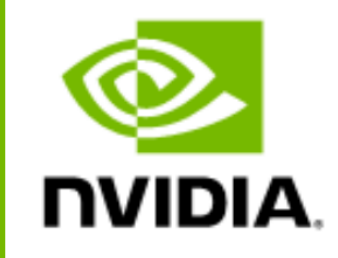

## HARDWARE QUICK START GUIDE

- Components list  $\blacktriangleright$  .
- System Connectors  $\blacktriangleright$
- DevKit versions  $\blacktriangleright$
- Steps required to run the DevKit for the first time  $\blacktriangleright$

Covers:

[Link to Hardware Quick Start Guide](https://developer.nvidia.com/drive/secure/drive-orin/drive-agx-orin-devkit-qsg-du-11049-001.pdf)

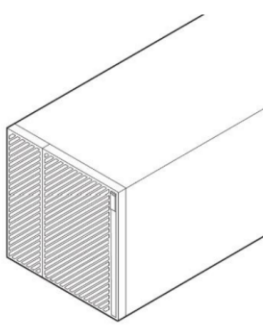

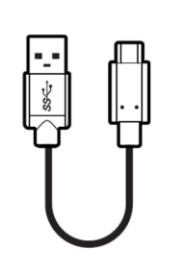

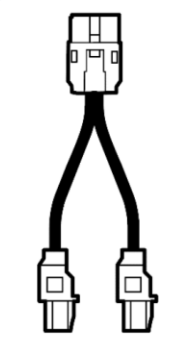

### NVIDIA DRIVE AGX Orin Developer Kit

### Hardware Quick Start Guide

Developer System

Type A-to-C USB Cable

Dual HMT-D Splitter

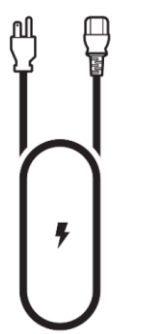

**AC Power Cable** 

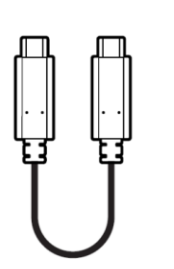

Type C-to-C USB Cable

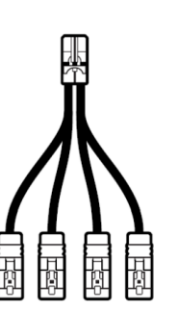

Quad HMT-D Splitter

Micro USB Cable

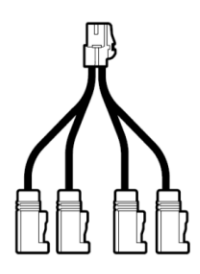

Camera Splitter Cable

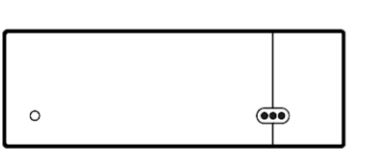

**NIC Adapter** 

# MECHANICAL & INSTALLATION GUIDE

- Mechanical dimensions  $\blacktriangleright$
- Mounting considerations  $\blacktriangleright$
- Interface connections  $\blacktriangleright$
- Environmental requirements  $\blacktriangleright$
- Electrical installation  $\blacktriangleright$

### Covers:

[Link to Mechanical and Installation guide](https://developer.nvidia.com/drive/secure/drive-orin/drive-agx-orin-mechanical-and-installation-guide-di-10587-003.pdf)

# **NVIDIA**

## NVIDIA DRIVE AGX Orin Developer Kit Mechanical and Installation Guide

### **Installation Guide**

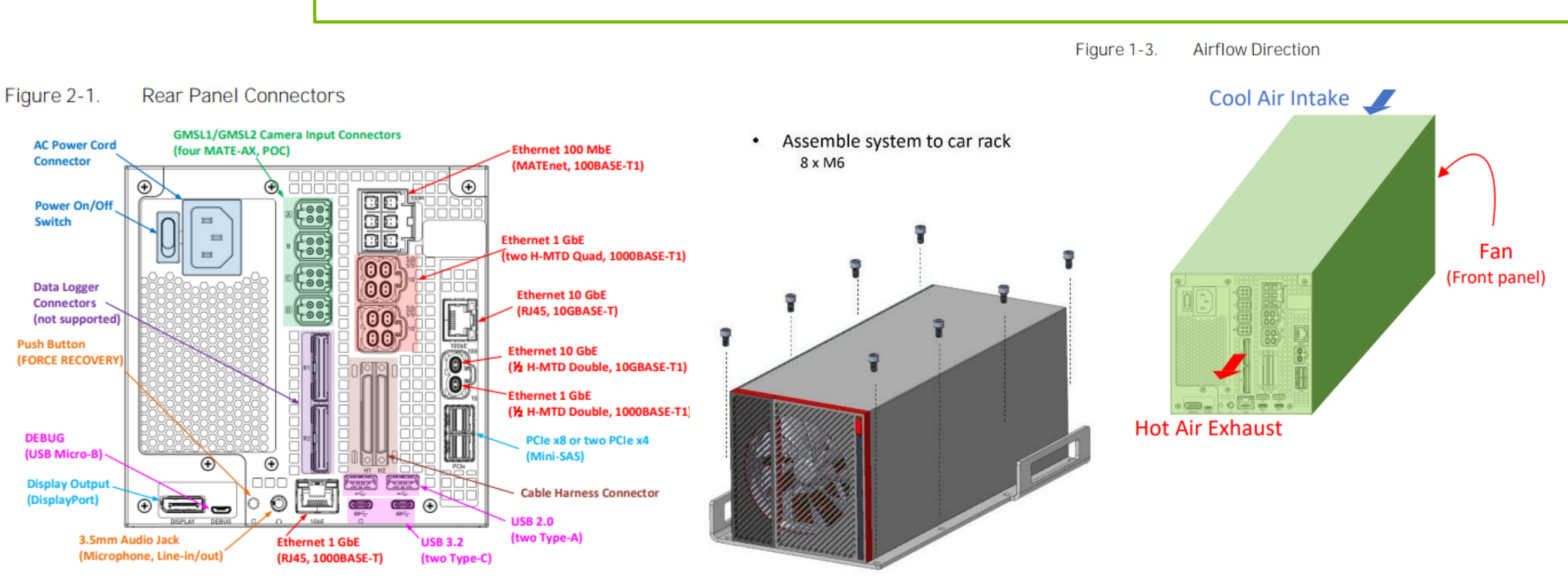

## SUPPORTED SENSORS AND ACCESSORIES

- Cameras
- Lidars  $\blacktriangleright$  .
- Radars  $\blacktriangleright$
- IMU / GNSS devices  $\blacktriangleright$
- USS/RCS  $\blacktriangleright$
- Hardware accessories  $\blacktriangleright$

Hardware for DRIVE AGX Orin that is supported by NVIDIA and our partners

Covers:

[Link to DRIVE Hyperion 8.1 Sensors and Accessories](https://developer.nvidia.com/drive/ecosystem-hw-sw)

[Link to DRIVE AGX Orin Sensors and Accessories](https://developer.nvidia.com/drive/ecosystem-orin)

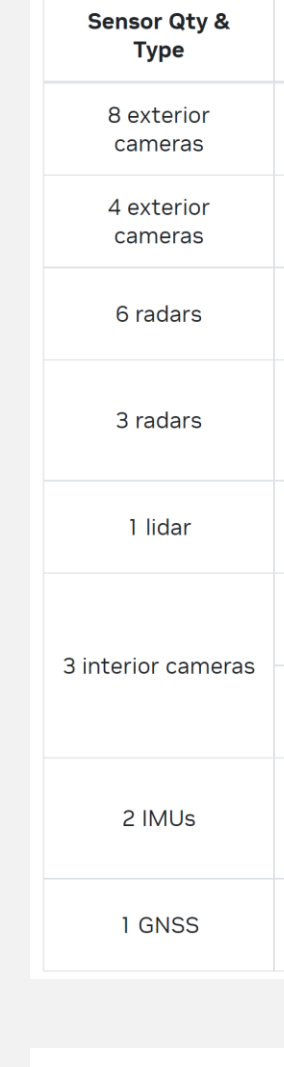

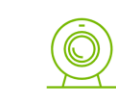

**Cameras** 

A mix of wide-angle fisheye cameras for near vision, paired with highfidelity wide and tele 8MP cameras for detecting longer distances.

### **Hyperion 8.1 Sensor Specifications**

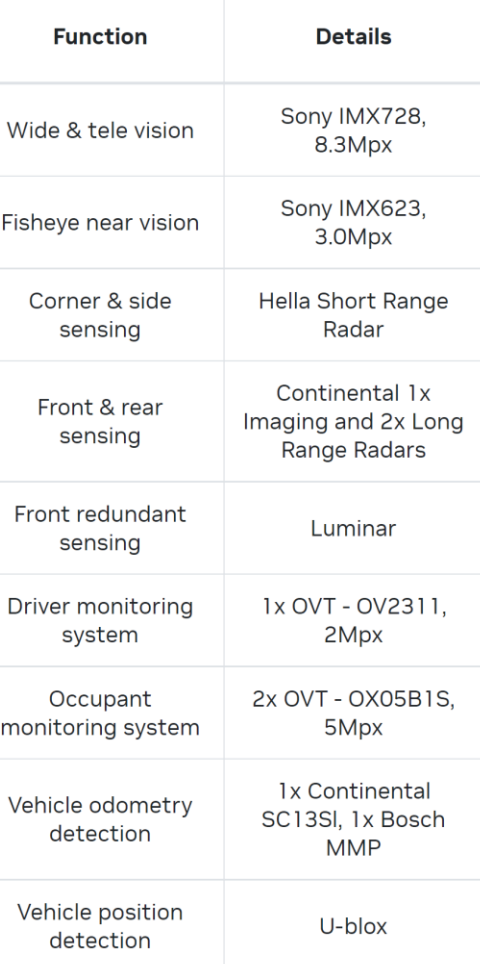

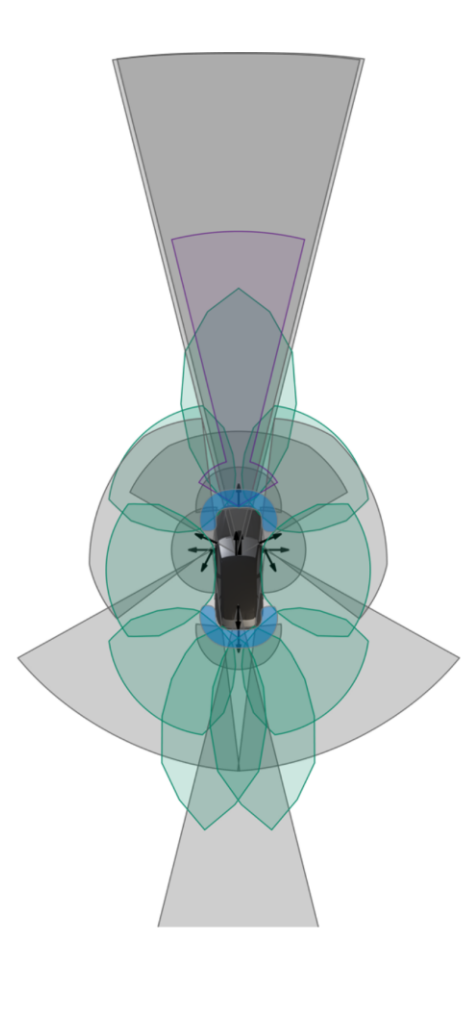

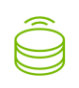

#### **Lidars**

Front center automotivegrade lidar for an additional layer of redundant vision, as well as a rooftop highresolution lidar for groundtruth (GT) data collection

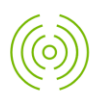

#### **Radars**

Multiple radars for overlapping front, side, and corner visibility and redundancy, with increased angular and vertical resolution for complex urban driving.

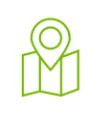

#### **IMU / GNSS**

Vehicle position and odometry sensing for precise localization.

### USS / RCS

 $\left(\widehat{G}\right)$ 

Ultrasonic sensors for parking space measurement and maneuvers. Road condition sensors for assessing road wetness to adapt vehicle dynamics control.

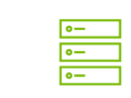

#### **Hardware Accessories**

Hardware accessories for DRIVE AGX Orin Developer Kits.

<span id="page-11-0"></span>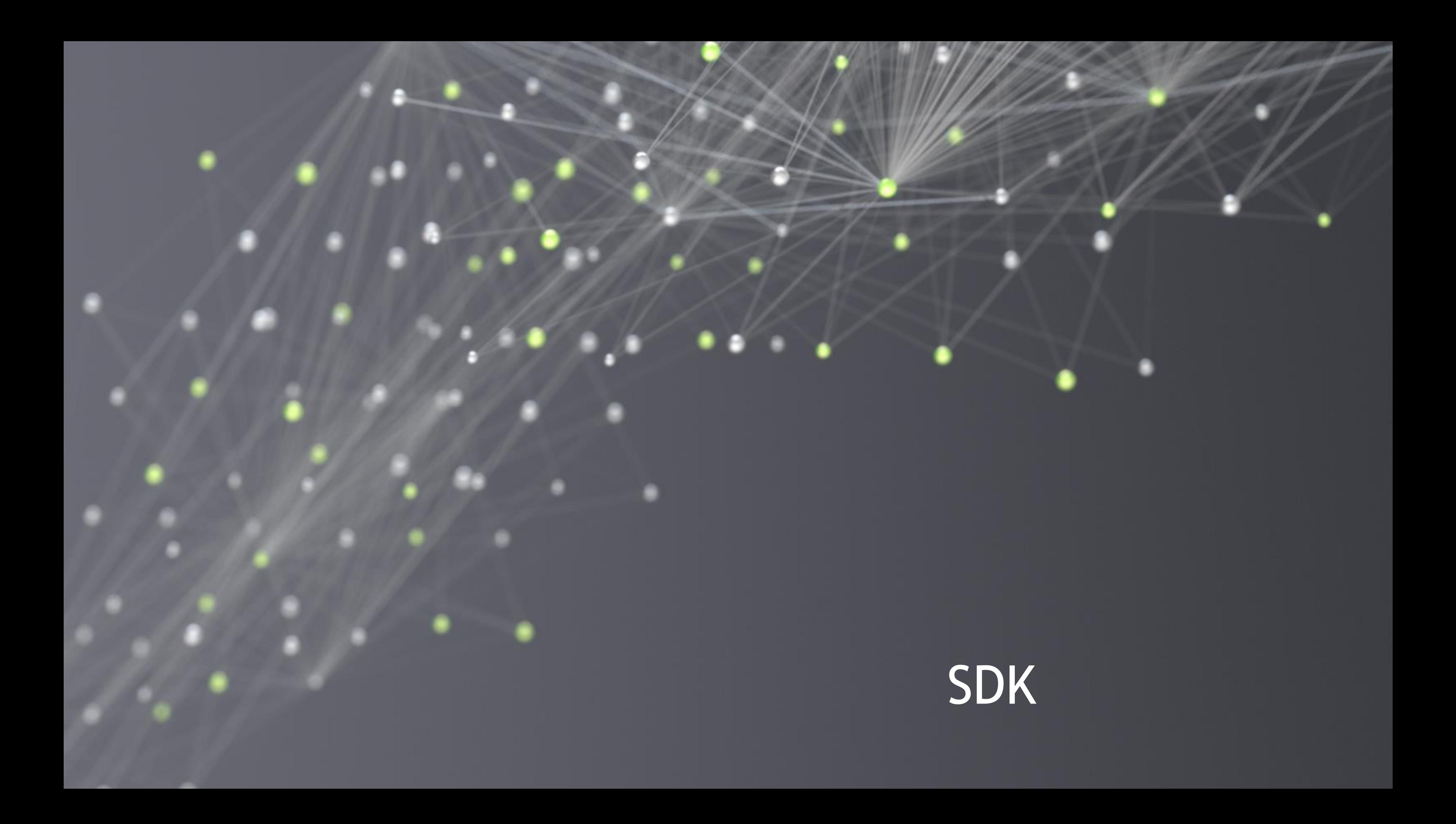

### **NVIDIA DRIVE SDK**

# DRIVE OS AND DRIVEWORKS INTRO

The DRIVE SDK website shows architecture and major components of the SDK

The DRIVE OS website provides more details on the DRIVE OS modules and tools

The DRIVEWORKS website shares insights on each module under its architecture

[Link to DRIVE SDK](https://developer.nvidia.com/drive/drive-sdk)

[Link to DRIVE OS](https://developer.nvidia.com/drive/driveos)

[Link to DriveWorks](https://developer.nvidia.com/drive/driveworks)

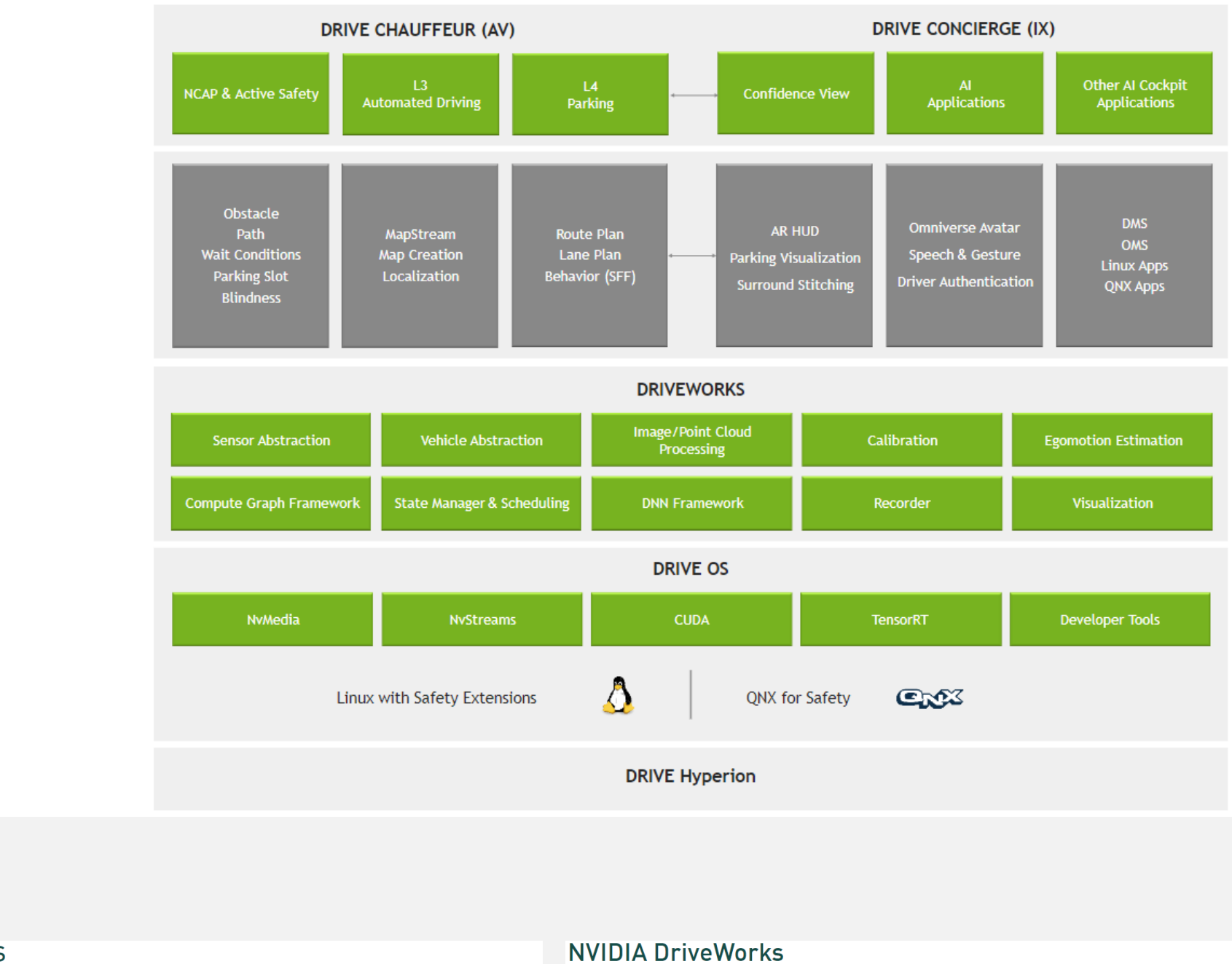

**NVIDIA DRIVE OS** 

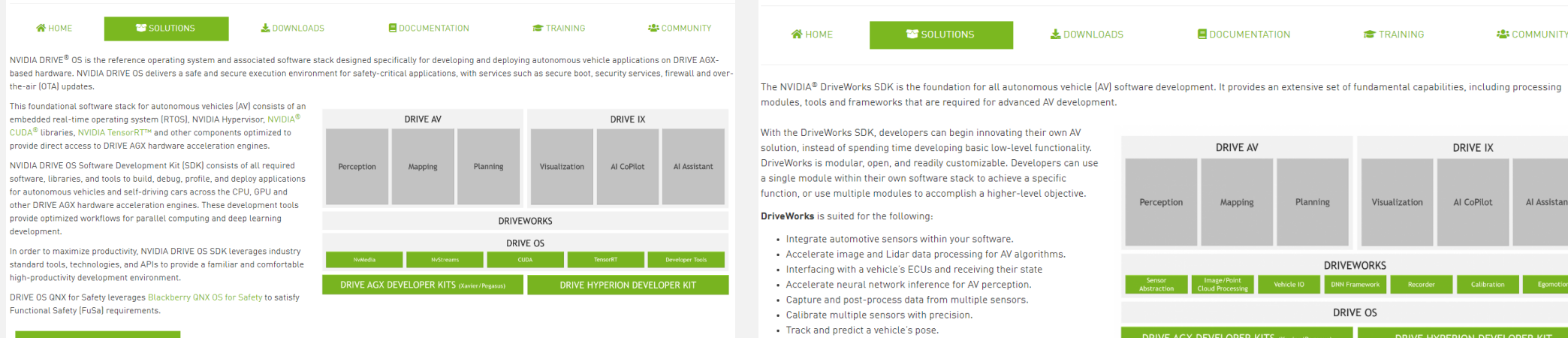

software, libraries, and tools to build, debug, profile, and deploy applications for autonomous vehicles and self-driving cars across the CPU, GPU and other DRIVE AGX hardware acceleration engines. These development provide optimized workflows for parallel computing and deep learning development

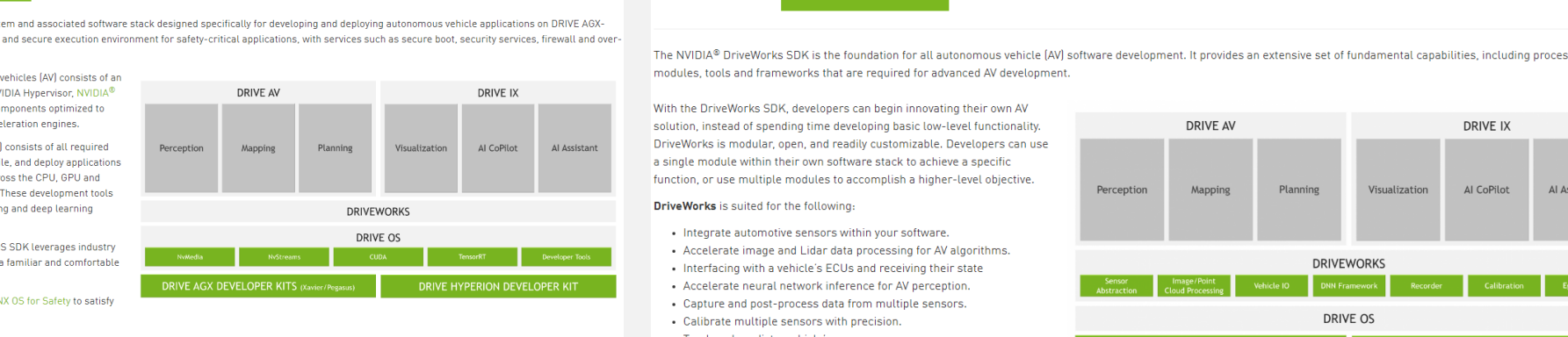

DRIVE AGX DEVELOPER KITS (Xavier/Pegasus)

DRIVE HYPERION DEVELOPER KIT

DRIVE OS QNX for Safety leverages Blackber Functional Safety [FuSa] requirements.

Learn More about NVIDIA DRIVE Safety

**DOWNLOADS** 

Provides access to all relevant DRIVE SDK releases, including Release Summary, Installation Guides, Release Notes, etc.

Note: DRIVE OS 6.0.4 supports installation via Docker containers and SDK Manager.

**Link to DRIVE Downloads Site** 

Link to Details on NVIDIA DRIVE Platform Docker Containers

Link to Details on NVIDIA SDK Manager

Link to Details on DRIVE OS Docker

Home > DRIVE > NVIDIA DRIVE Downloads

### **NVIDIA DRIVE Downloads**

This page provides access to DRIVE SDK for developers using NVIDIA DRIVE® hardware. See Automotive Hardware and Automotive Software for more details.

For support, please post any queries or issues in the Forums.

Program for DRIVE PX 2.

#### Use the product filters below to select appropriate downloads for your hardware platform

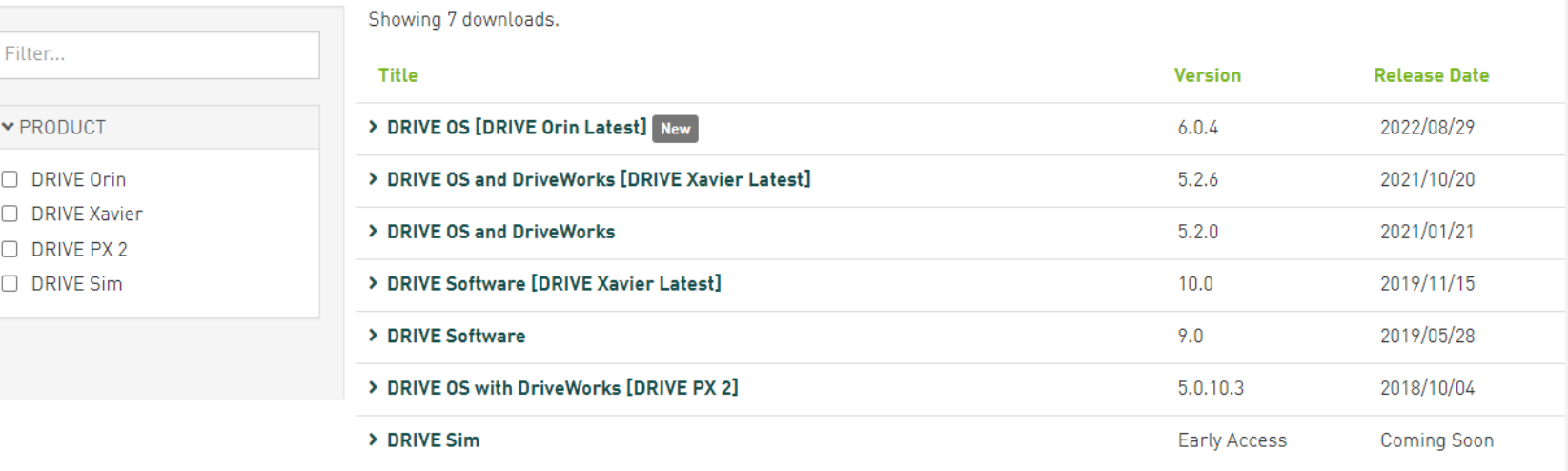

#### DRIVE OS [DRIVE Orin Latest] N

Update to NVIDIA DRIVE® 0S 6.0.4

Either install with NVIDIA SDK Man through NVIDIA GPU Cloud (NGC).

Documentation is publicly available under DRIVE Orin.

After updating your software, be sure to review DRIVE OS 6.0.4 Installation Guide to finalize your DRIVE AGX System Setup.

Supported hardware:

• NVIDIA DRIVE AGX Orin™

a. NVIDIA SDK Manager:

- Requires Ubuntu 20.04 on the host PC.
- 

b. NVIDIA DRIVE OS Docker Containers:

- Requires Ubuntu 20.04 or Ubuntu 18.04 on the host PC.
- Learn more about NVIDIA DRIVE Platform Docker Containers. • Please activate your access to the NGC 'drive' organization by clicking through

the NGC activation email you received. Submit questions or feedback in the DRIVE AGX Orin Forum. We want to hear from

Additional links:

you!

· DRIVE OS 6.0.4 Blog Post

More Information >

Please note, download requires membership to the NVIDIA DRIVE® AGX SDK Developer Program for DRIVE Orin and DRIVE Xavier, and to the NVIDIA DRIVE® PX 2 SDK Developer

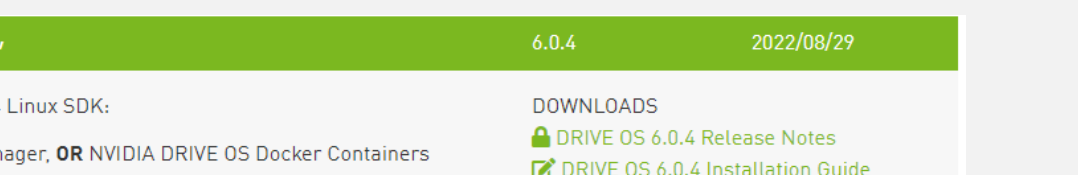

a. NVIDIA SDK Manager

L. b. DRIVE OS Docker

. Install the most up-to-date version of the NVIDIA SDK Manager.

 $Q \circledR$ 

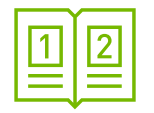

## DOCUMENTATION **OVERVIEW**

A collection of documentation that helps you to develop with your DRIVE AGX Orin DevKit, includes:

- Developer Kit documents  $\blacktriangleright$
- Sensors & Accessories  $\blacktriangleright$
- DRIVE OS software documentation  $\blacktriangleright$
- **Developer Tools**  $\blacktriangleright$
- Licenses  $\blacktriangleright$

**Link to DRIVE Documentation** 

### **DRIVE Orin**

#### **DRIVE AGX Orin Developer Kit**

- . DRIVE AGX Orin Product Brief
- DRIVE AGX Orin Developer Kit Hardware Quick Start Guide
- 
- 

#### **Sensors & Accessories**

#### DRIVE OS 6.0.4 Linux SDK

- A DRIVE OS 6.0.4 Linux Release Notes
- . DRIVE OS 6.0 Installation Guide for NVIDIA Developers
- DRIVE OS 5.x to 6.0 SDK Migration Guide
- · DRIVE OS 6.0 Linux SDK Developer Guide
- 
- A DriveWorks 5.6 System Task Manager (STM) User Guide
- 
- CUDA Toolkit 11.4
- TensorRT 8.4.11
- $\cdot$  cuDNN 8.3.3

### **Developer Tools**

- Nsight Systems
- Nsight Graphics
- SDK Manager

#### **Licenses**

- 
- 

- A DRIVE AGX Orin Mechanical and Installation Guide
- DRIVE AGX Orin Regulatory Compliance and Safety Guide

#### • DRIVE Hyperion 8.1 Sensors and Accessories

Sensors for DRIVE Hyperion 8.1 and DRIVE AGX Orin. Accessories for DRIVE AGX Orin.

- DriveWorks 5.6 SDK Reference Documentation
- DriveWorks 5.6 Compute Graph Framework SDK Reference Documentation

• DRIVE OS 6.0 Linux Third-Party Software Licenses • DriveWorks 5.x Third-Party Software Licenses

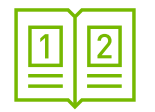

## DRIVE OS 6.0 INSTALLATION GUIDE

A step-by-step guide introducing the Drive OS 6.0

A guide for how to download the DRIVE OS using either SDK Manager or Docker

Some tips for building & Running sample applications for DRIVE OS 6.x on linux

[Link to DRIVE OS 6.0 Installation Guide](https://developer.nvidia.com/docs/drive/drive-os/latest/common/public/installation/index.html)

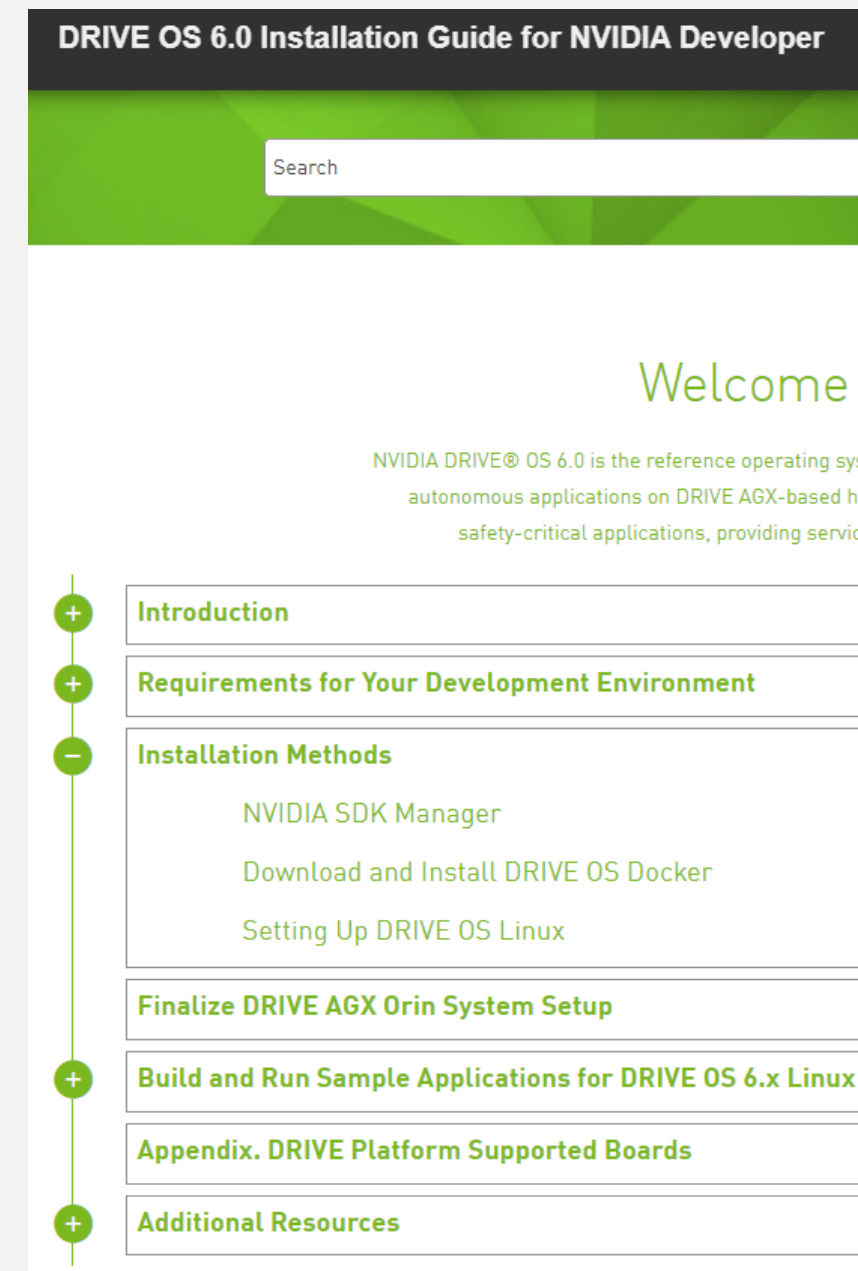

### Welcome to NVIDIA DRIVE OS 6.0

NVIDIA DRIVE® OS 6.0 is the reference operating system and associated software stack designed specifically for developing and deploying autonomous applications on DRIVE AGX-based hardware. NVIDIA DRIVE® OS delivers a safe and secure execution environment for safety-critical applications, providing services such as secure boot, security services, firewall, and over-the-air updates.

 $\mathbf{Q}_\parallel$ 

# SDK MANAGER

### Provides an end-to-end development environment setup solution for NVIDIA DRIVE®

### **NVIDIA SDK Manager**

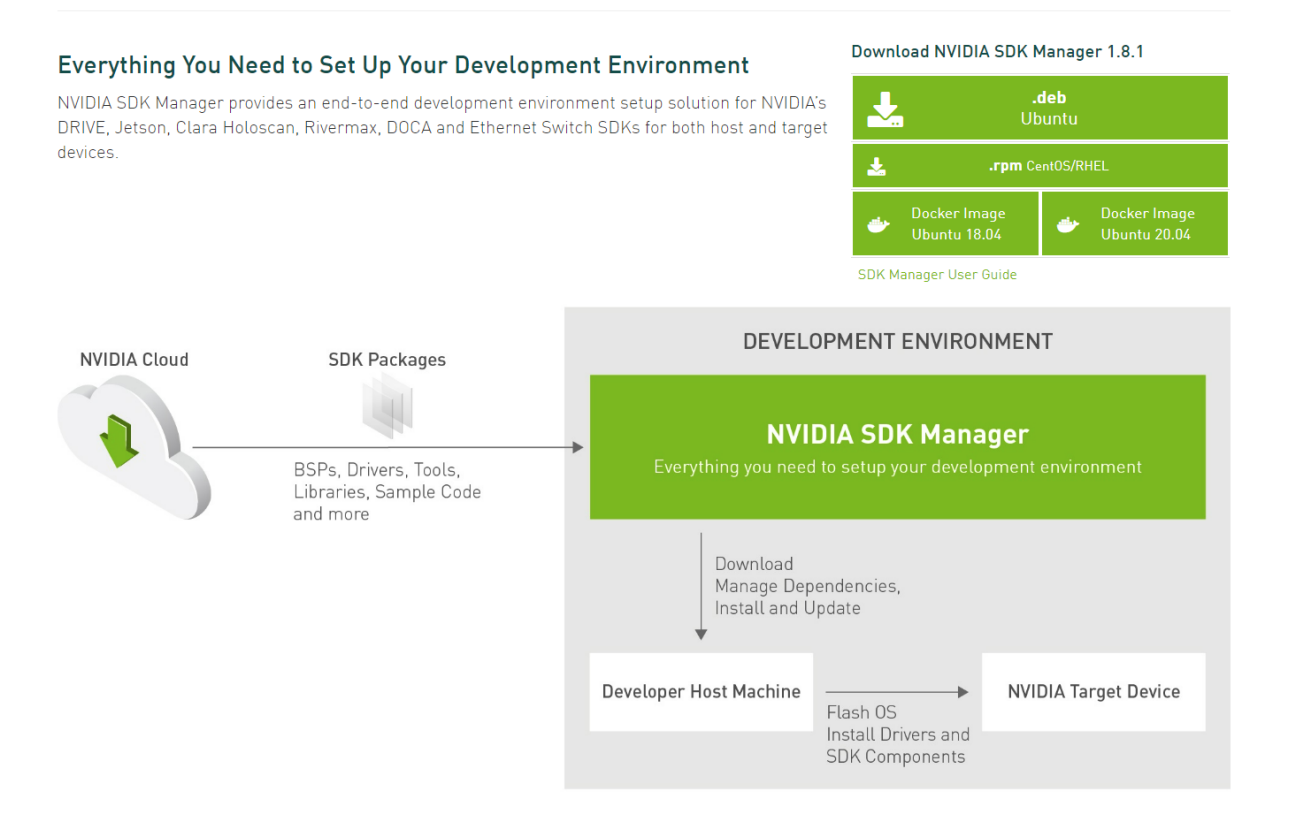

[Link to NVIDIA SDK Manager](https://developer.nvidia.com/nvidia-sdk-manager)

[Link to DRIVE SDK Manager download & Run](https://developer.nvidia.com/docs/drive/drive-os/latest/common/public/installation/common/topics/installation/download-run-sdkm/download-run.html)

# NGC DOCKER

### A quick intro to the NVIDIA Docker Containers concept

### **NVIDIA DRIVE Platform Docker Containers**

Docker containers encapsulate an executable package that is intended to accomplish a specific task or set of tasks. These tasks can range from flashing a connected embedded device to a complete embedded development environment. Docker simplifies and accelerates development workflows, freeing developers to focus on application development instead of environment configuration and setup. Any host with the Docker runtime installed, such as a developer's or a public cloud instance, can run a Docker container.

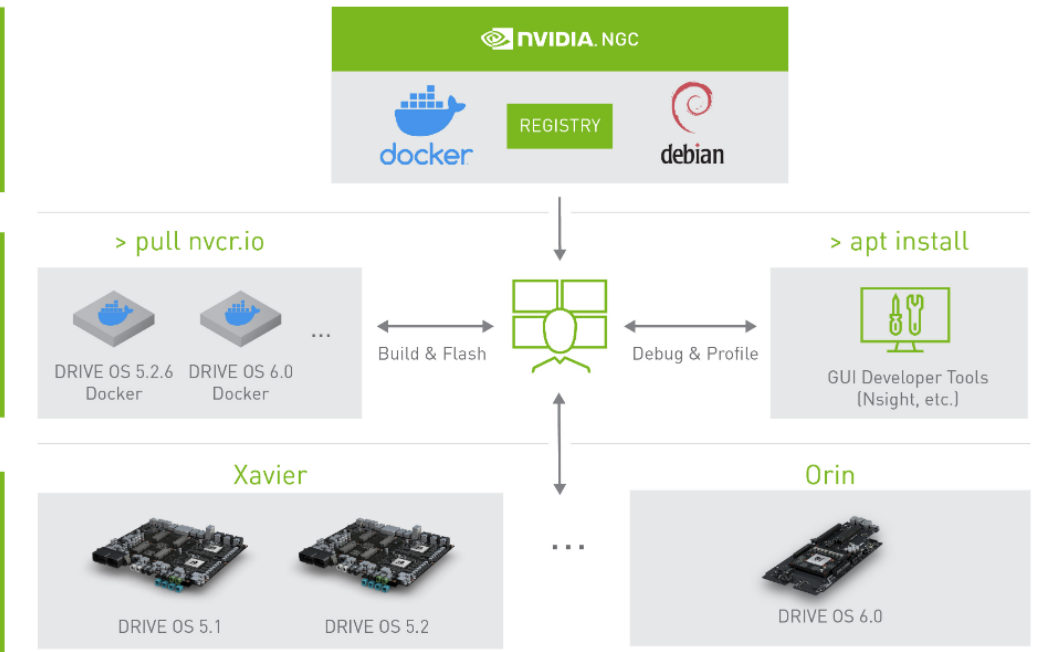

[Link to NVIDIA DRIVE Platform Docker Containers](https://developer.nvidia.com/drive/nvidia-drive-platform-docker-containers)

[Link to DRIVE OS 6 Linux SDK Developer Guide](https://developer.nvidia.com/docs/drive/drive-os/latest/linux/sdk/index.html)

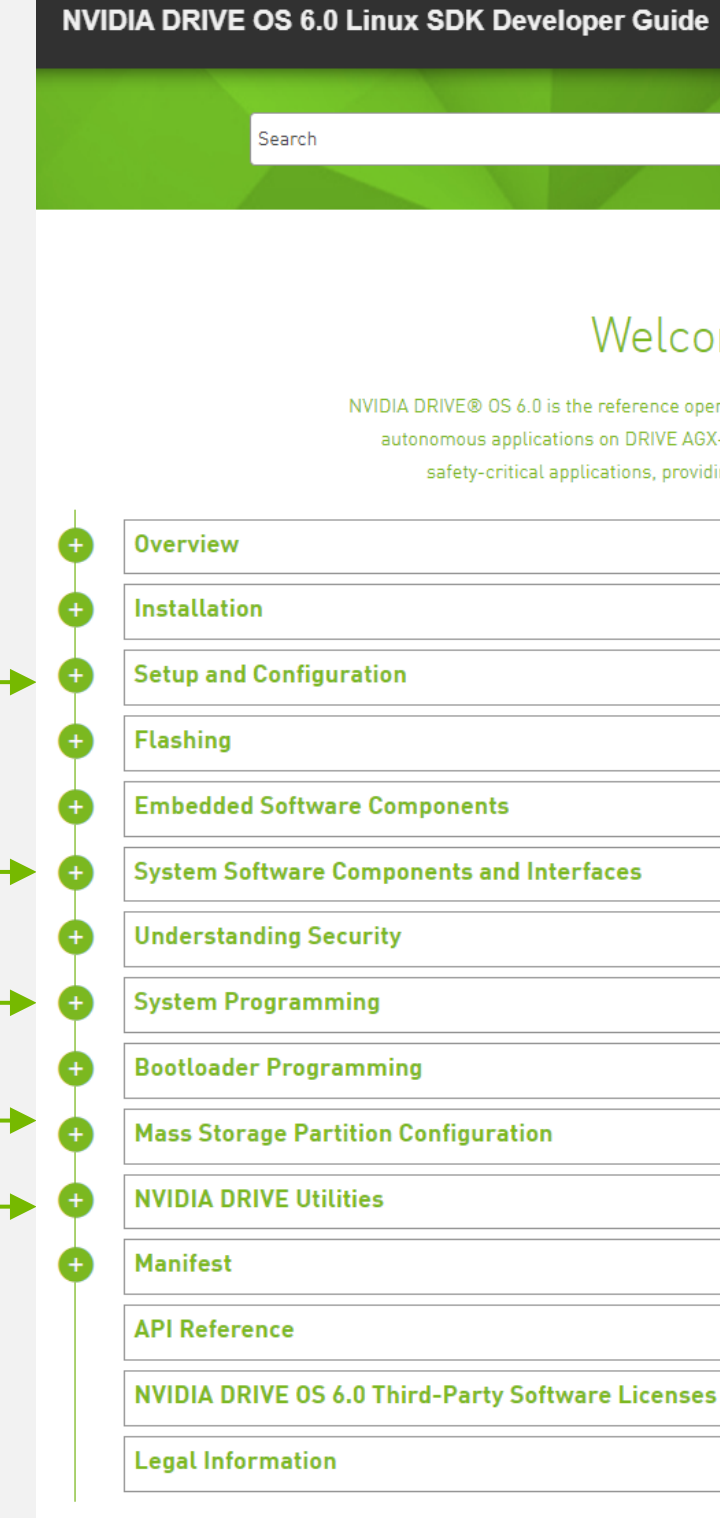

 $\boxed{\mathbf{a}}$ 

### Welcome to NVIDIA DRIVE OS 6.0

NVIDIA DRIVE® OS 6.0 is the reference operating system and associated software stack designed specifically for developing and deploying autonomous applications on DRIVE AGX-based hardware. NVIDIA DRIVE® OS delivers a safe and secure execution environment for safety-critical applications, providing services such as secure boot, security services, firewall, and over-the-air updates

Board Setup & Configuration

Components & Interfaces

System Programming

Mass Storage Partition Configuration

NVIDIA DRIVE Utilitites

<span id="page-17-0"></span>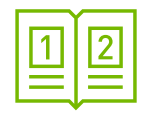

# DRIVE OS 6.0 DEVELOPER GUIDE

NVIDIA DRIVE OS is the reference operating system and software stack for developing and deploying AV applications on DRIVE AGX

Important documentation sections:

[Link to DriveWorks Documentation](https://developer.nvidia.com/docs/drive/driveworks/latest/nvsdk_dw_html/index.html) 

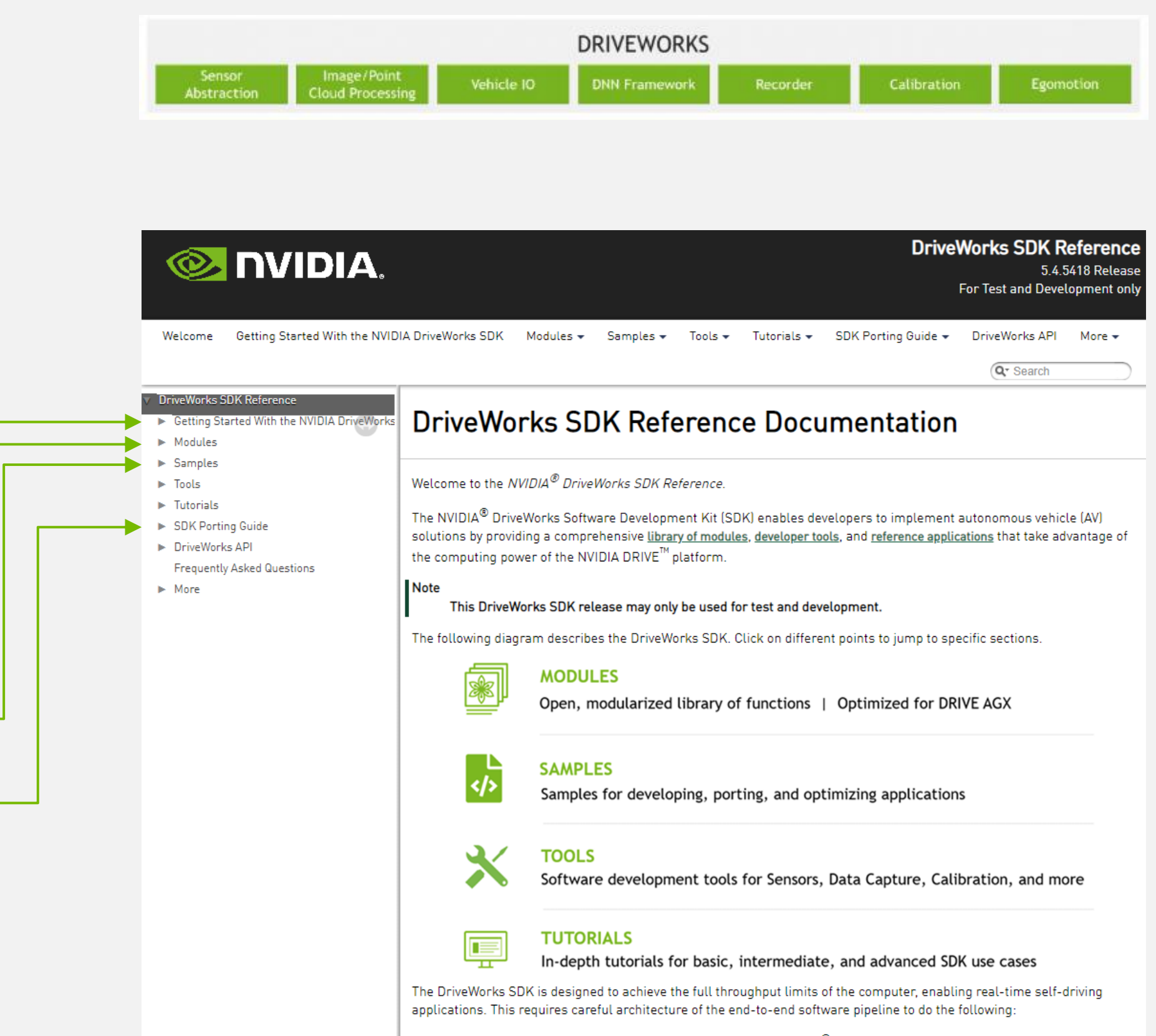

- Efficiently utilize the many processors inside the NVIDIA DRIVE  $^\circledR$  platform.
- . Optimize data communication formats between hardware engines.
- · Minimize data copies (zero copy exchange of buffers)
- . Implement and utilize the most efficient algorithms.

The DriveWorks SDK design philosophy is modular, optimized, and flexible. You can use it out of the box, or enhance it with your own code to create your own AV solution.

Getting Started

Modules: Functional Components

Sample Code

Guide for porting from previous releases

<span id="page-18-0"></span>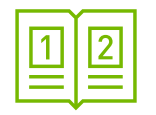

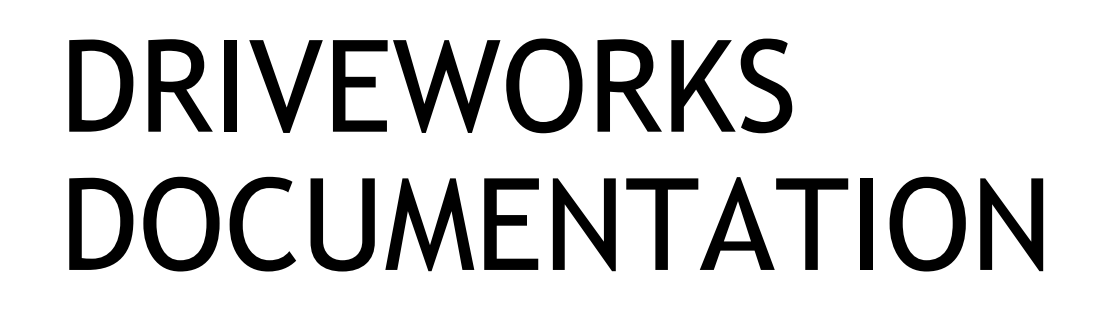

The DriveWorks SDK provides an extensive set of fundamental capabilities, including processing modules, tools and frameworks for advanced AV development

Important documentation sections:

<span id="page-19-0"></span>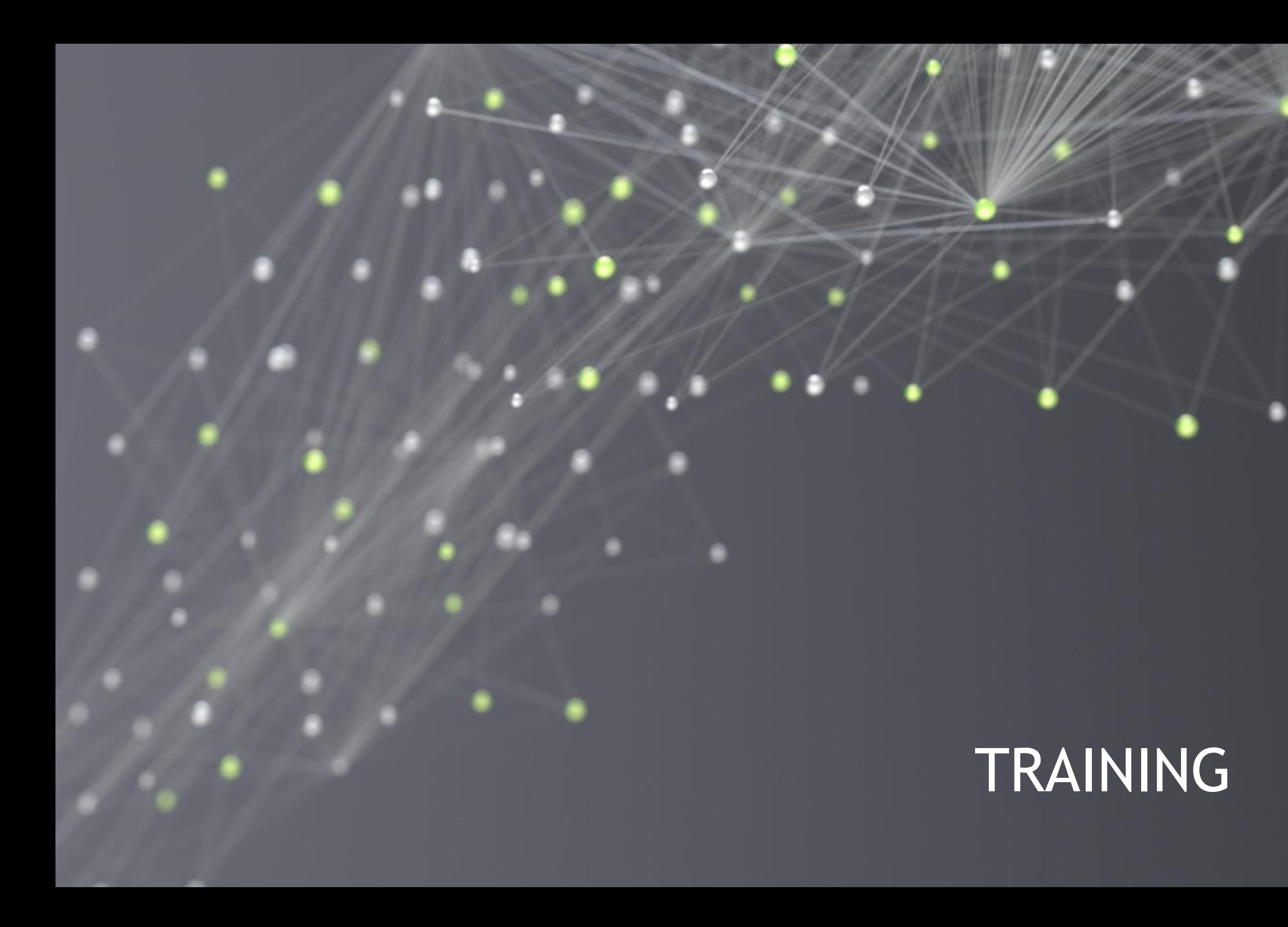

# NVIDIA TRAINING

NVIDIA provides a wide list of learning tools to help in your development journey

NVIDIA has the following verticals that can help you,

- $\triangleright$  GTC talks
- DRIVE Videos / DRIVE Labs  $\blacktriangleright$
- **Webinars**  $\blacktriangleright$
- Deep Learning institute courses  $\blacktriangleright$

**[Link to DRIVE Training](https://developer.nvidia.com/drive/training)** 

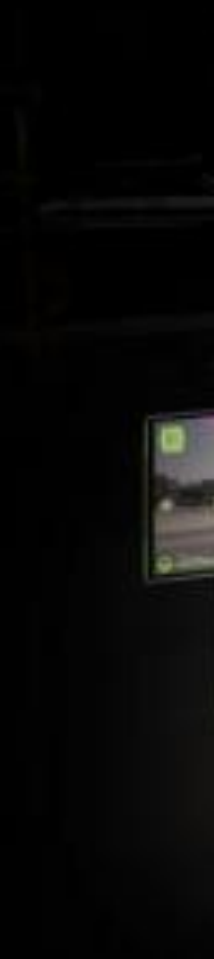

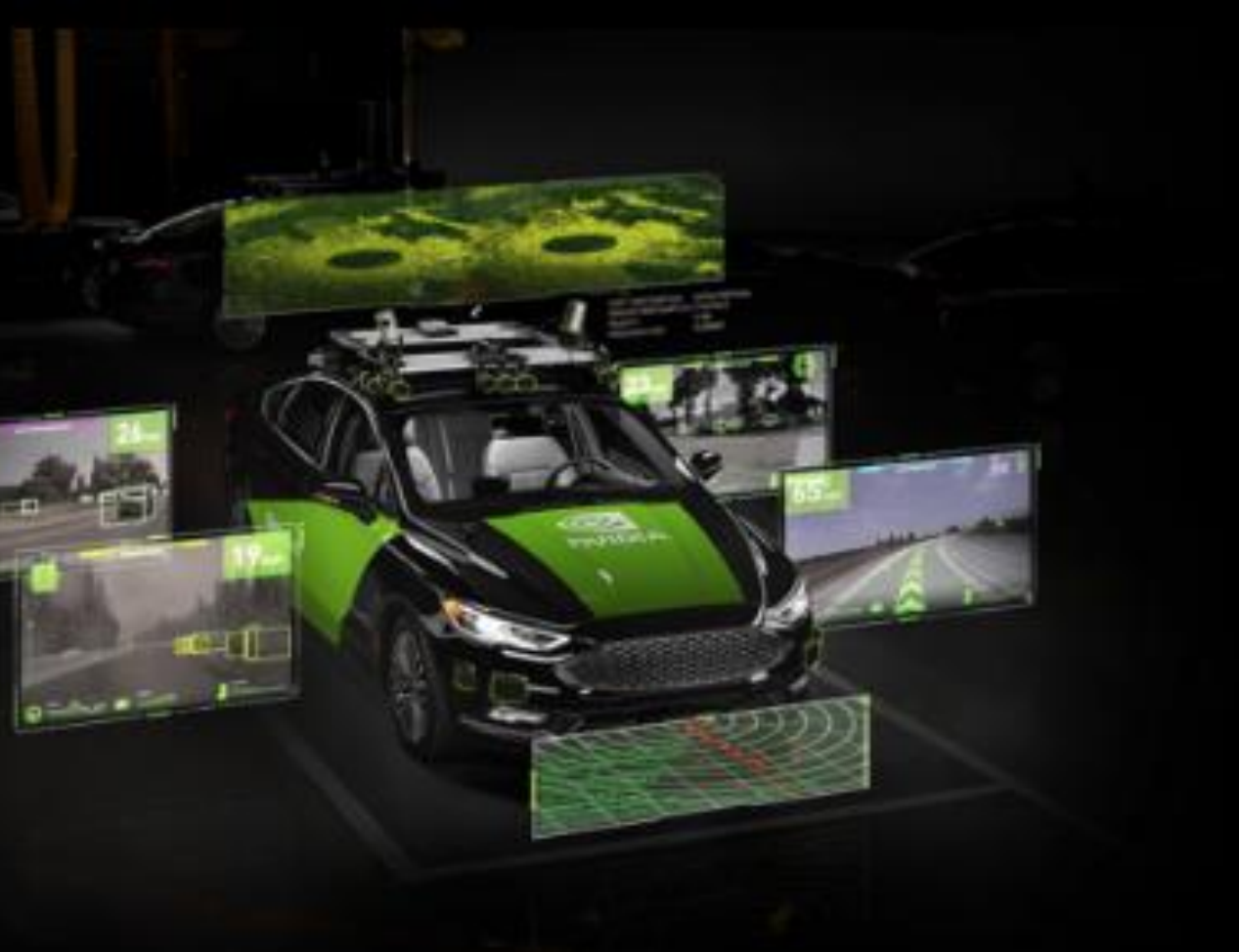

# GTC SESSIONS

- Throughout the GPU Technology Conference (GTC)  $\blacktriangleright$
- Relevant research such as state-of-the-art algorithms  $\blacktriangleright$ are showcased
- Customers show their work on top of the DRIVE platform  $\blacktriangleright$
- The NVIDIA DRIVE team provides update on the DRIVE hardware and software

[Link to GTC22 March DRIVE Developer Day](https://www.nvidia.com/en-us/on-demand/playlist/playList-61220b4b-b54a-4baa-a7a4-baf219960a2a/)

[Link to GTC22 March Automotive](https://www.nvidia.com/en-us/on-demand/playlist/playList-21dcbbd4-57db-49a2-b6a8-11eeb3ff00f7/)

### **GTC**

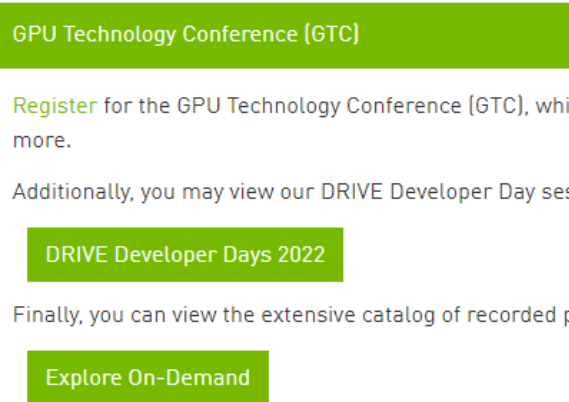

Register for the GPU Technology Conference (GTC), which highlights the latest breakthroughs in autonomous vehicles, AI, HPC, accelerated data science, healthcare, graphics, and

Additionally, you may view our DRIVE Developer Day sessions, which offer deep dives into safe and robust autonomous vehicle development by clicking below.

Finally, you can view the extensive catalog of recorded presentations on the future of self-driving technology through NVIDIA On Demand by clicking below.

# DRIVE WEBINARS

A comprehensive list to increase your learning

35+ Video-Webinars all focused on DRIVE

Requires NVIDIA Developer Login

[Link to DRIVE Webinars](https://www.nvidia.com/en-us/on-demand/playlist/playList-7bfba361-e34a-49d3-a63a-bab7f9bd49be/)

**O** DVIDIA NVIDIA On-Demand Featured Playlists FAQ Advanced Search **All DRIVE Webinars** 29 sessions Thank you for joining! The webinar will begin shortly For the best viewing experience and audio quality, we re ising a wired Internet connection and make sure you<br>speakers (or headset) are turned on and the volu Thank you for joining! The webinar will begin shortly For the best viewing experience and audio quality, we r<br>using a wired Internet connection and make sure your speakers (or headset) are turned on and the volume is How to Use the Console Media Speaker Feedback<br>Player Bios Survey  $\ensuremath{\mathsf{Help}}$ 

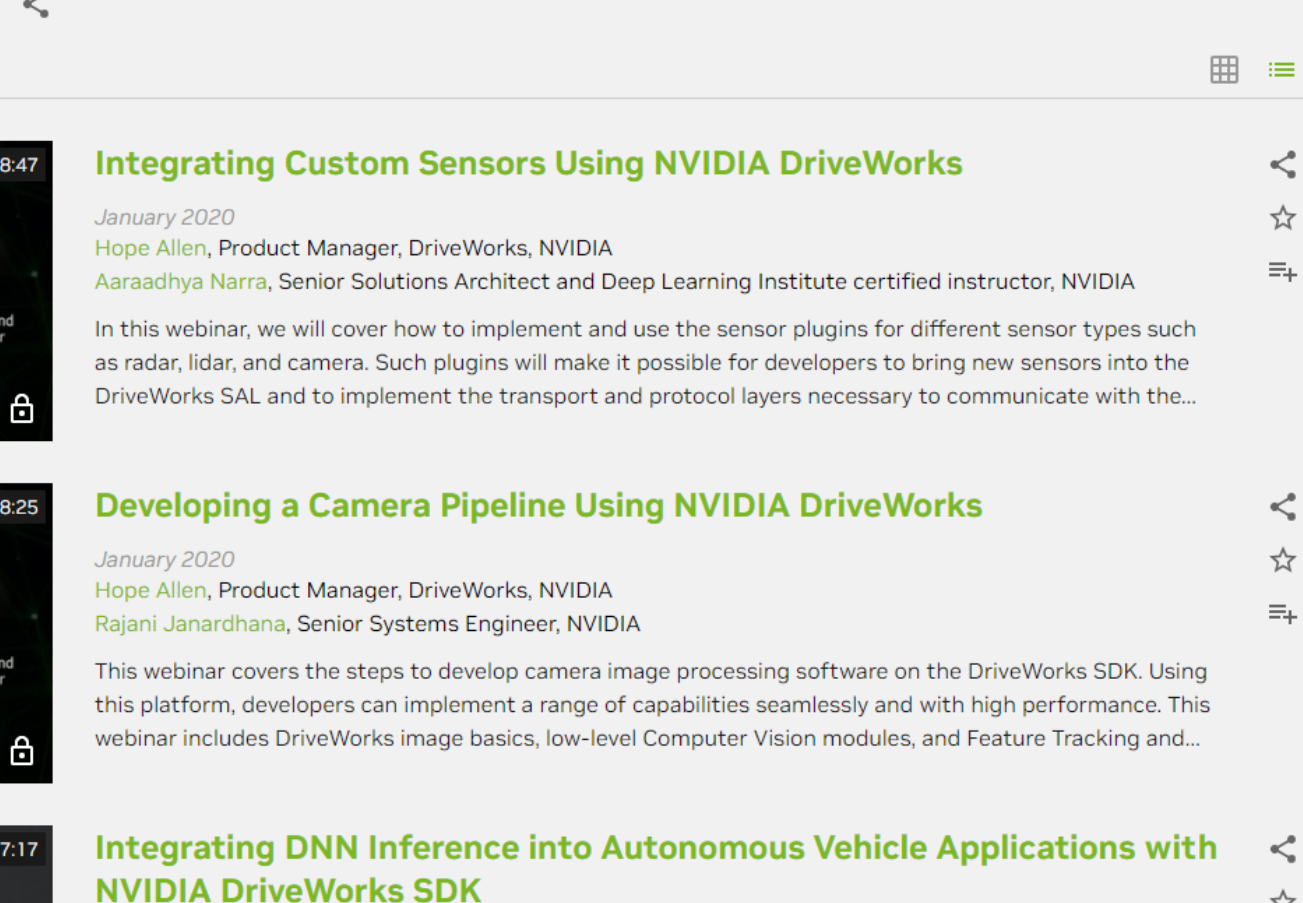

 $\overline{\phantom{a}}$  Login  $\overline{\phantom{a}}$  EN

☆

 $\equiv_{+}$ 

May 2020 Hope Allen, Product Manager, DriveWorks, NVIDIA Shay Alon, Automotive Software Solution Architect, NVIDIA

The NVIDIA DriveWorks SDK can significantly speed autonomous vehicle development time. It provides the framework and tooling to import, optimize and infer networks for AV applications that use deep neural networks (DNNs). DriveWorks encapsulates NVIDIA TensorRT to provide a modular, standardized and...

### SELF-DRIVING CARS

**DRIVE Videos VIDEOS** 

## DRIVE VIDEOS

There are numerous videos that showcase applications that can be developed on top of the DRIVE platform

- DRIVE Labs videos  $\blacktriangleright$ are short-form videos that dive into specific self-driving algorithms
- DRIVE Dispatch videos  $\blacktriangleright$ provide Brief updates from our AV fleet, highlighting new breakthroughs

[Link to DRIVE Videos](https://www.nvidia.com/en-us/self-driving-cars/drive-videos/)

The NVIDIA DRIVE® team is constantly innovating, developing redundant and diverse deep neural networks for safe and robust self-driving systems that are transforming the industry.

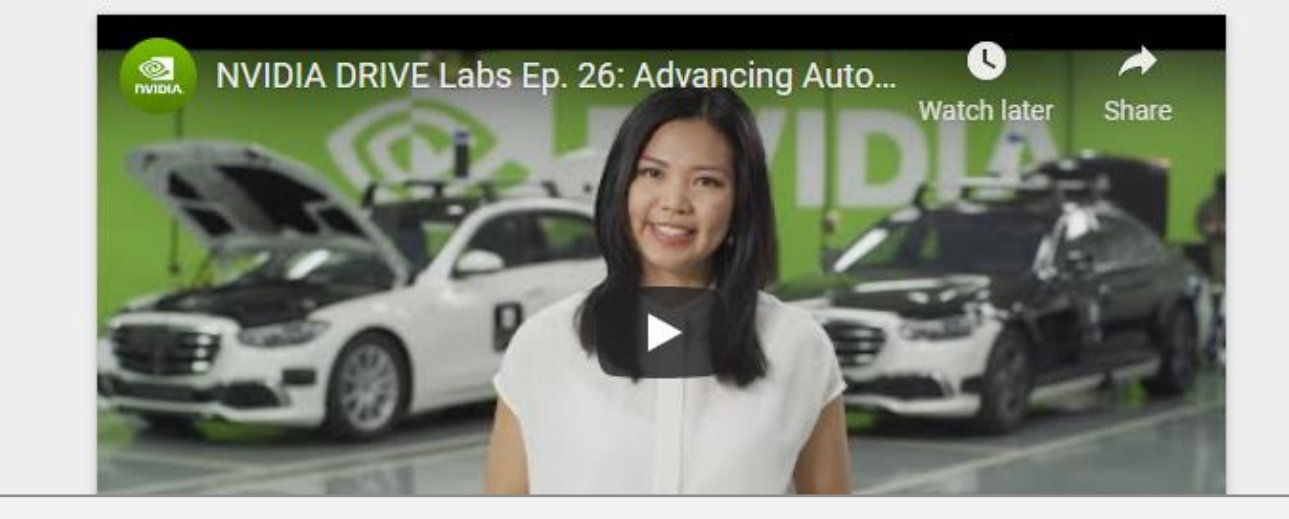

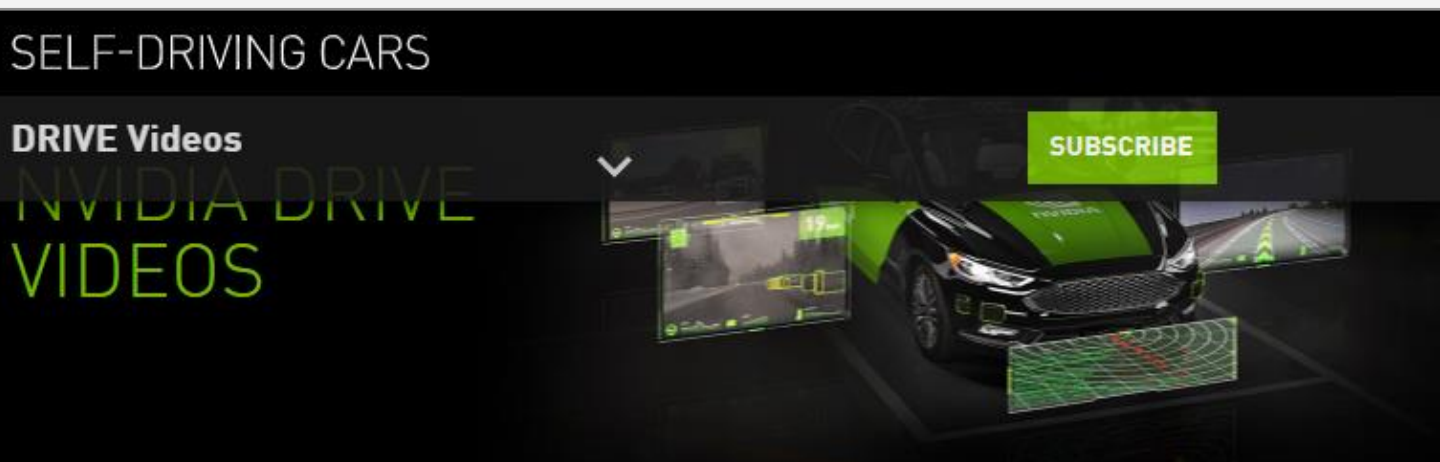

### **Experience Our Latest AV Innovations**

Select tab below for an inside look at the process.

NVIDIA DRIVE LABS NVIDIA DRIVE DISPATCH

Short-form videos that dive into specific self-driving algorithms.

### DEEP LEARNING INSTITUTE

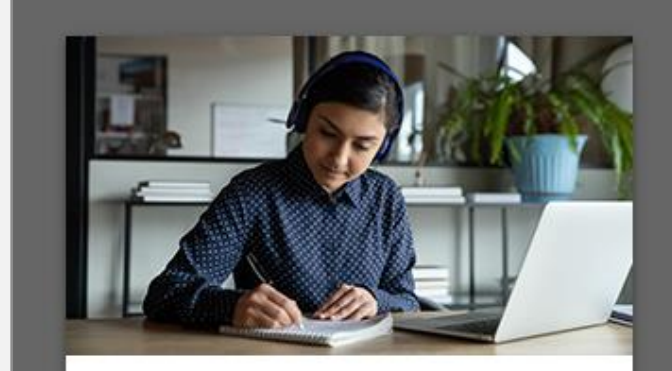

Start learning >

**O** DVIDIA

Duration:<br>2 hours

#### **Learning Objectives**

Learn how to integrate your sensor of choice for NVIDIA DRIVE

- DriveWorks SDK and implement core elements of the plugin.
- You'll learn how to
- 
- 
- 
- 

platform.

#### **Course Details**

#### Prerequisites

Basic experience with C++

# **DEEP LEARNING** INSTITUTE (DLI) COURSES

Numerous self-paced and instructor-led courses, Some recommendations:

- **Integrating Sensors with NVIDIA DRIVE**  $\blacktriangleright$
- **Fundamentals of Accelerated Computing**  $\blacktriangleright$ with CUDA C/C++
- **Optimization and Deployment of TensorFlow**  $\blacktriangleright$ **Models with TensorRT**
- Deep Learning at Scale with Horovod  $\blacktriangleright$

Link to Deep Learning Institute **Link to Course Catalog PDF** 

### **Explore DLI Solutions**

Self-Paced, Online Courses

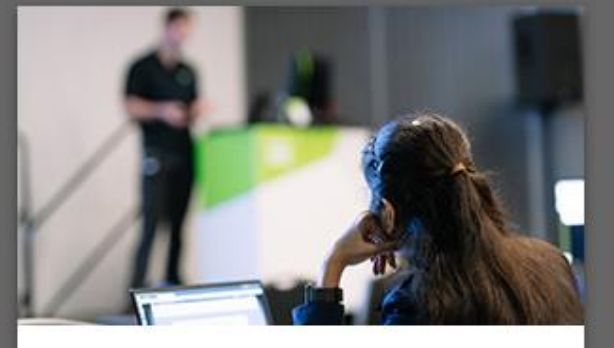

 $\equiv$ 

Live Instructor-Led Workshops

Explore live workshop offerings >

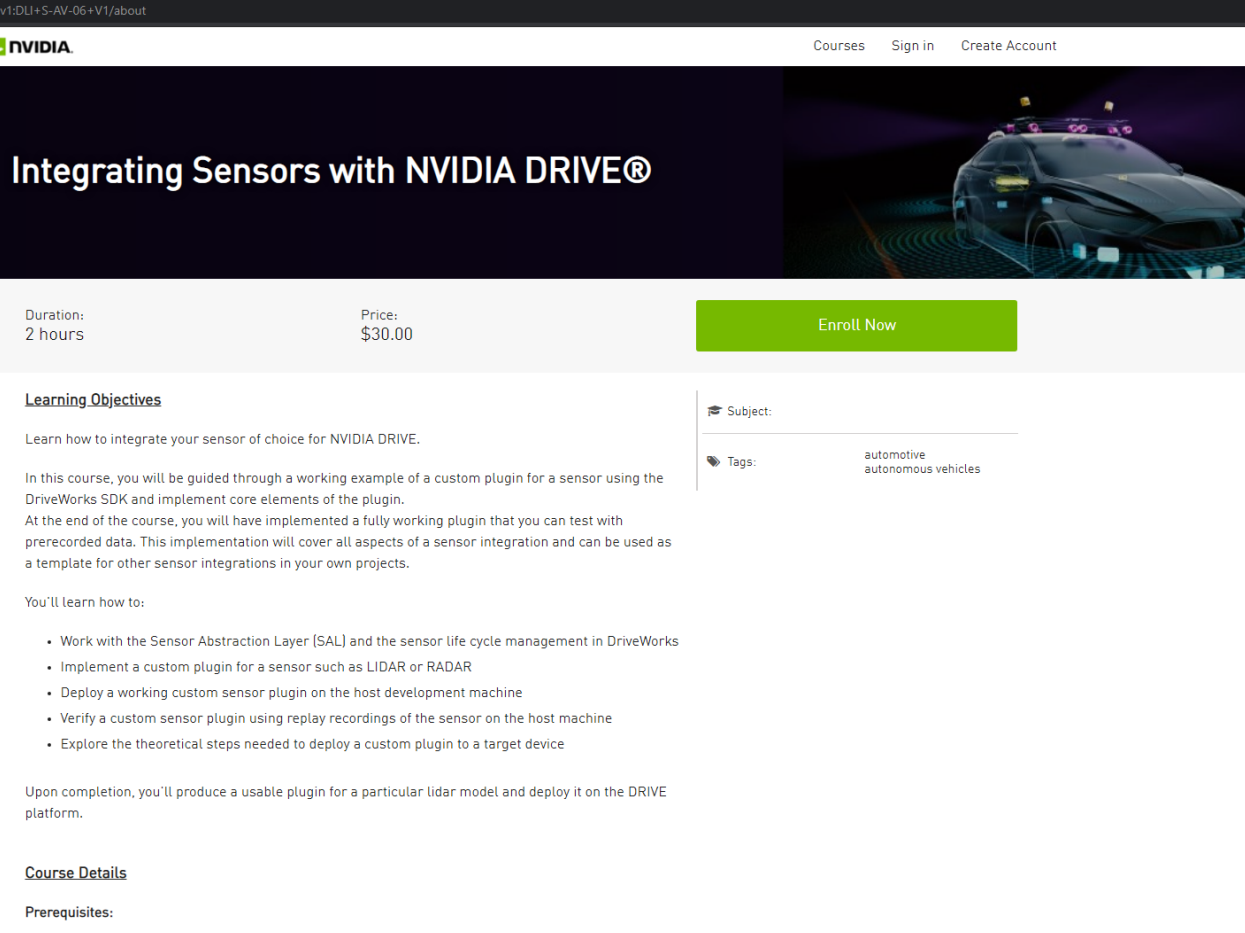

suggested tutorial: C++ Programming Language by GeeksforGeeks

<span id="page-25-0"></span>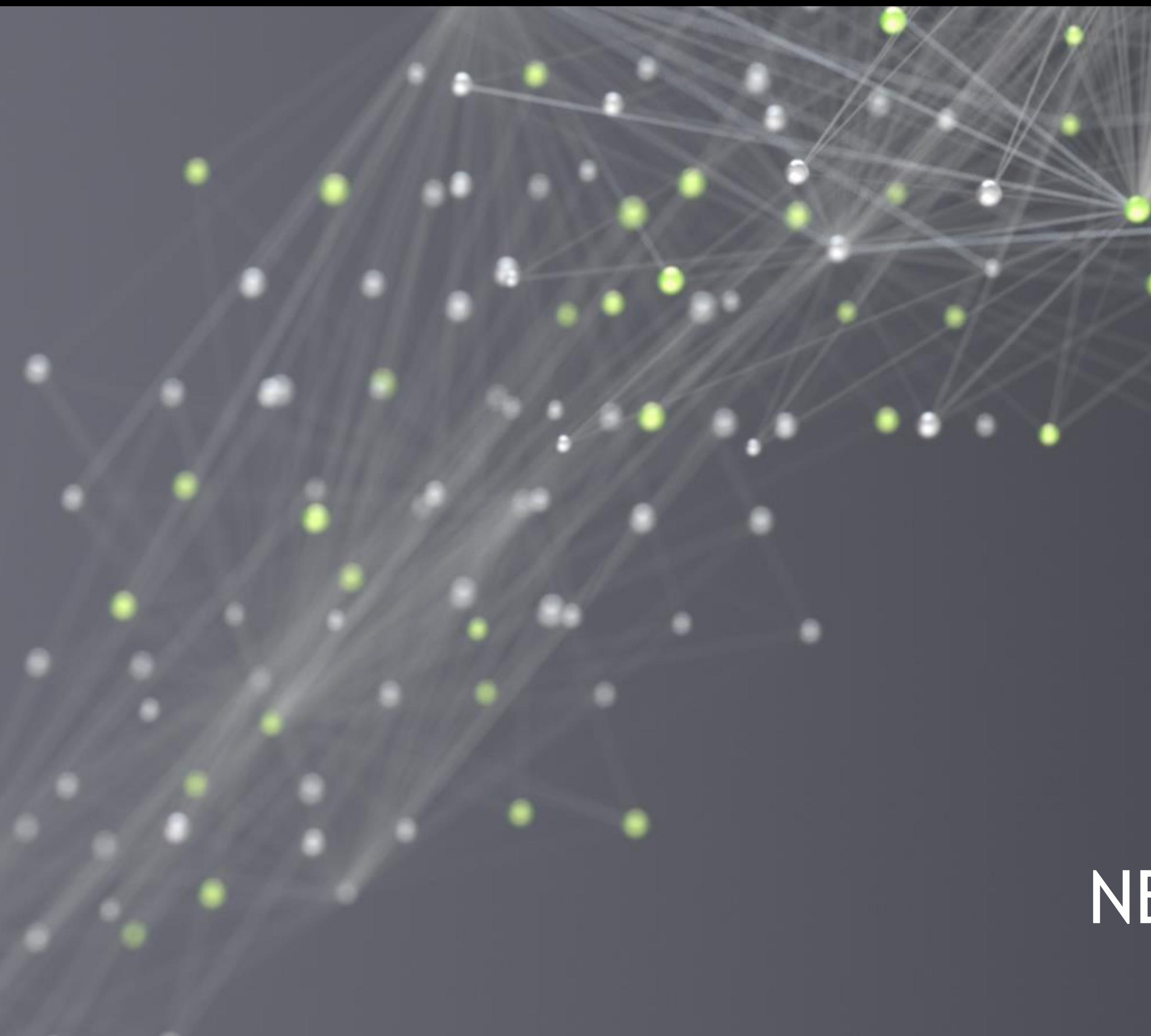

# NEED HELP?

# GOT STUCK? TRY TO…

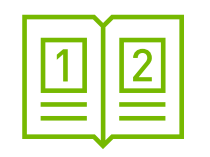

### Check Out the [DRIVE OS](#page-17-0) and [DriveWorks](#page-18-0) Documentation Comprehensive documentation that includes many samples that illustrate how to leverage the DRIVE SDK

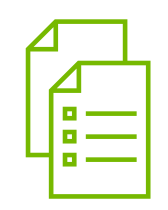

### Browse the [Support Forum](#page-27-0)

Raise a bug if suggested by the Forum Support team or via **[NVONLINE](#page-29-0)** if applicable. Our tech teams will support with information and guidance

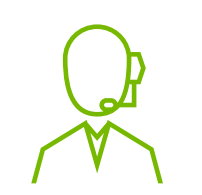

The Forum contains 1000+ experiences of other users with answers by our support team. If your question is not already covered — feel free to raise it

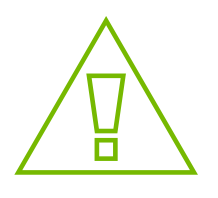

### Submit a Bug

Contact your Distributor or NVIDIA Representative The issue persists? Contact your Developer Relations Manager or Account Manager

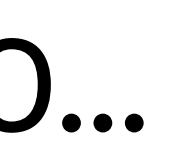

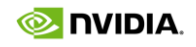

<span id="page-27-0"></span>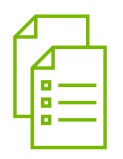

### **NVIDIA. DEVELOPER** Home DRIVE Solutions v Downloads Documer Home > DRIVE > NVIDIA DRIVE - Autonomous Ve

### **NVIDIA**

# SUPPORT FORUM

The Forum contains an ever-evolving collection of customer questions and answers by our support team.

If your question is not already covered — feel free to raise it

The Forum team usually replies within 24h

Raising questions in the Forum requires Developer Login

[Link to DRIVE AGX Orin Forum](https://forums.developer.nvidia.com/c/autonomous-vehicles/drive-agx-orin/520)

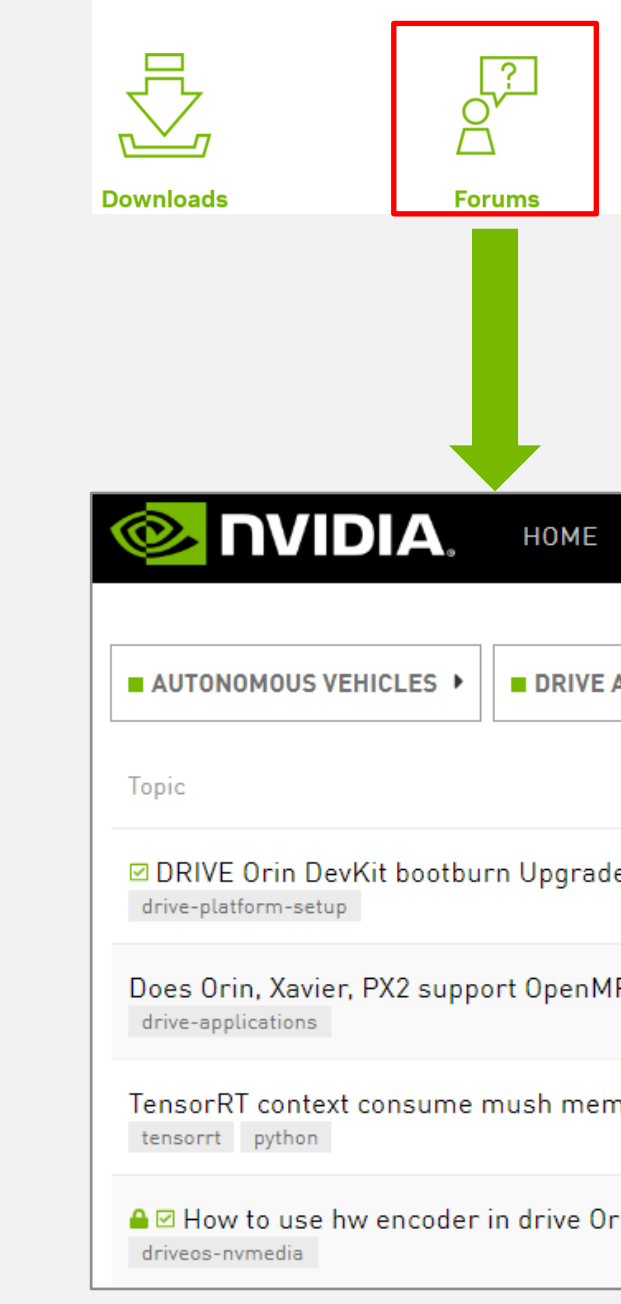

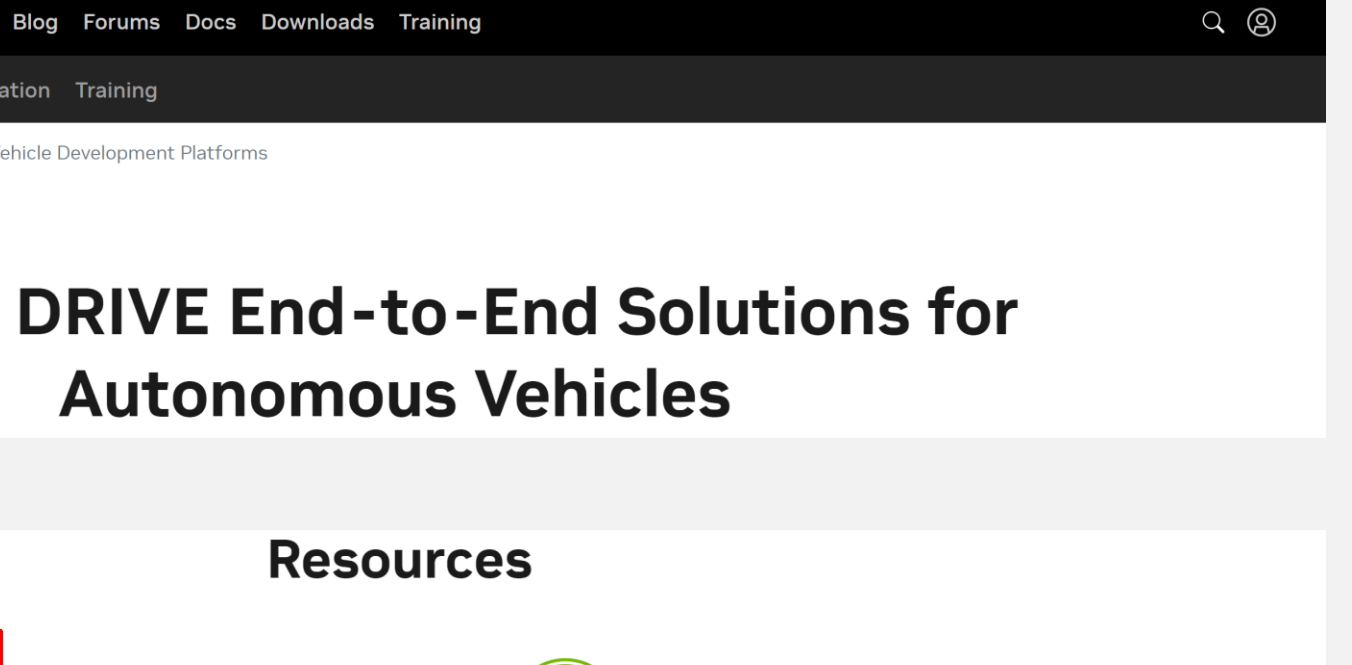

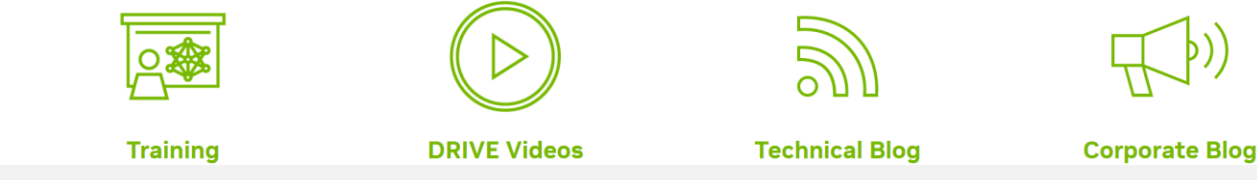

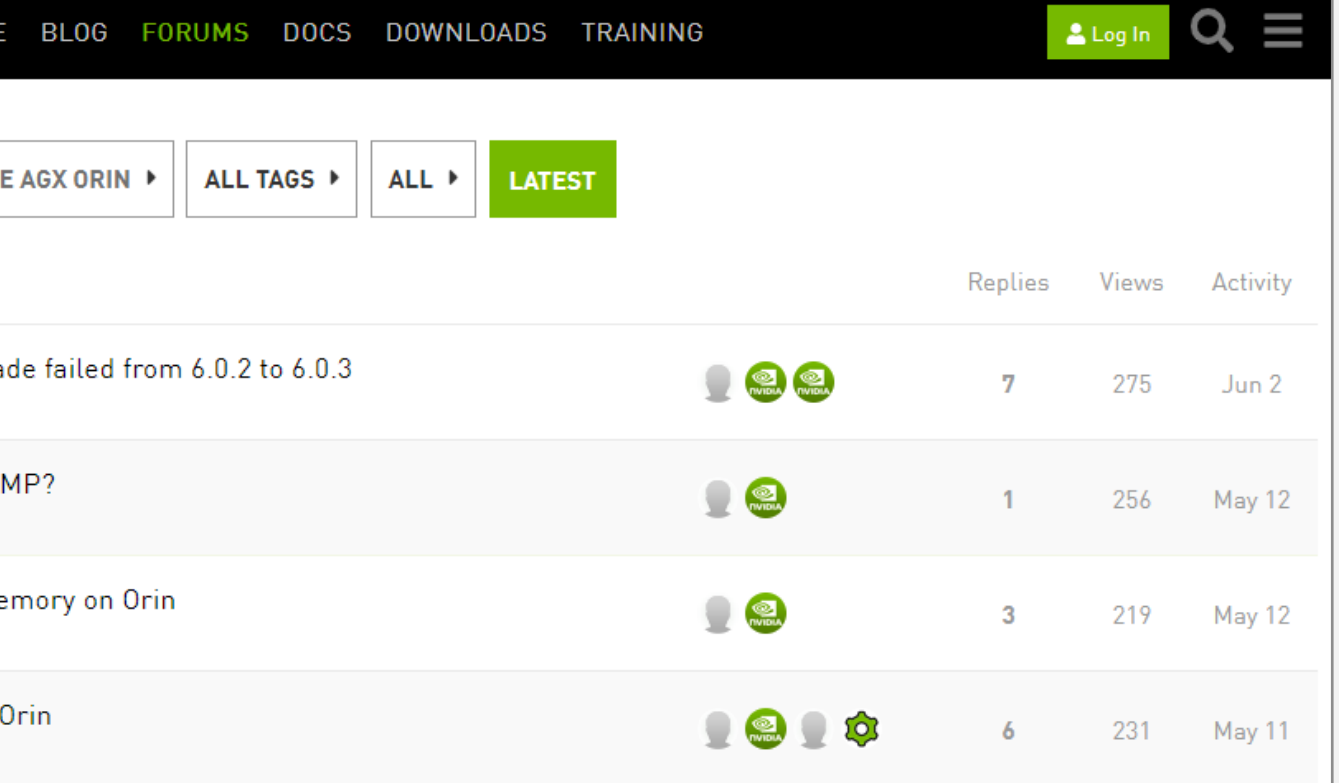

- Reporting a Bug on NVIDIA Developer (aka DevZone) for confidential content  $\blacktriangleright$
- Login to <https://developer.nvidia.com/drive>  $\blacktriangleright$
- In upper right user picture, click the down arrow  $\blacktriangleright$
- Select "Account"
- In the left navigation menu, select "My Bugs"  $\blacktriangleright$
- Select "Submit a New Bug" (in upper right green box, or within text of bounded green box)  $\blacktriangleright$
- Fill in the details of your feedback, request or issue  $\blacktriangleright$
- IMPORTANT:  $\blacktriangleright$ 
	- When Filing a Bug, be sure to include the Platform Name  $-$  e.g. [DRIVE AGX Orin] in the summary, and
	- Select DRIVE [Autonomous Driving] for Relevant Area  $\blacktriangleright$  .
- If you have any issues, please contact [InfoDRIVEPX@nvidia.com](mailto:InfoDRIVEPX@nvidia.com)  $\blacktriangleright$
- Request: Create one bug per issue: do not file multiple issues in the same report  $\blacktriangleright$

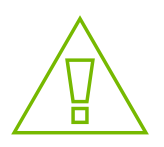

### IF FORUM CAN'T HELP Report a Bug

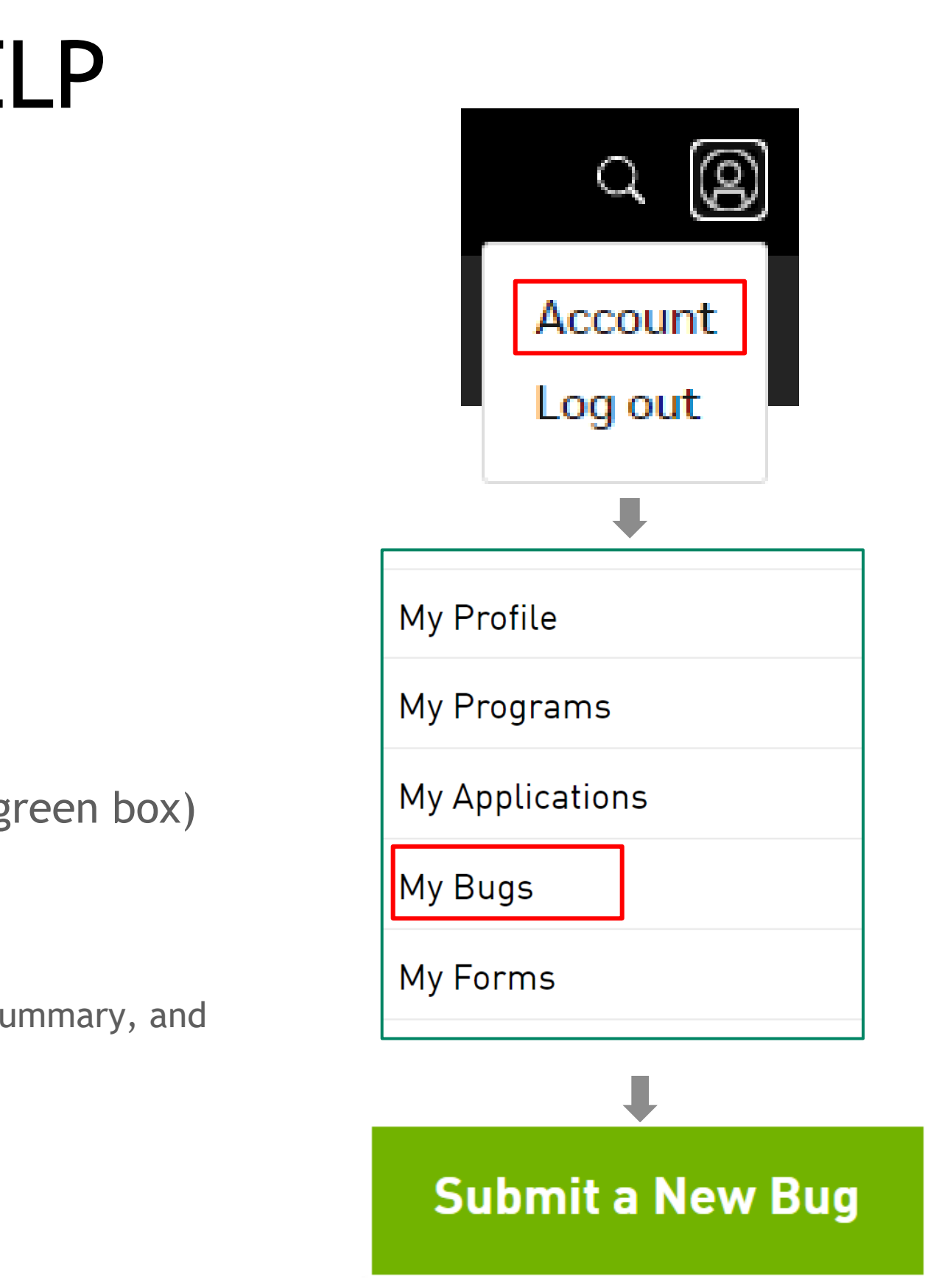

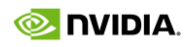

- Report a Bug on NVONLINE  $\blacktriangleright$
- Login to <https://partners.nvidia.com/>  $\blacktriangleright$
- In upper left, select BUGS > Report a Bug  $\blacktriangleright$
- Fill in the details of your feedback, request or issue  $\blacktriangleright$
- IMPORTANT: When filing Bug, under Project  $\blacktriangleright$ 
	- Click Project
	- Select DRIVE  $\blacktriangleright$  .
	- If you do not have this project, please contact [InfoDRIVEPX@nvidia.com](mailto:InfoDRIVEPX@nvidia.com)
- Request: Create one bug per issue; do not file multiple issues in the same report  $\blacktriangleright$
- Tracking a Bug (track status, provide additional information)  $\blacktriangleright$
- In upper left, select BUGS > View Bug Status  $\blacktriangleright$

<span id="page-29-0"></span>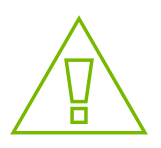

## NVONLINE Report a Bug

### NVONLINE

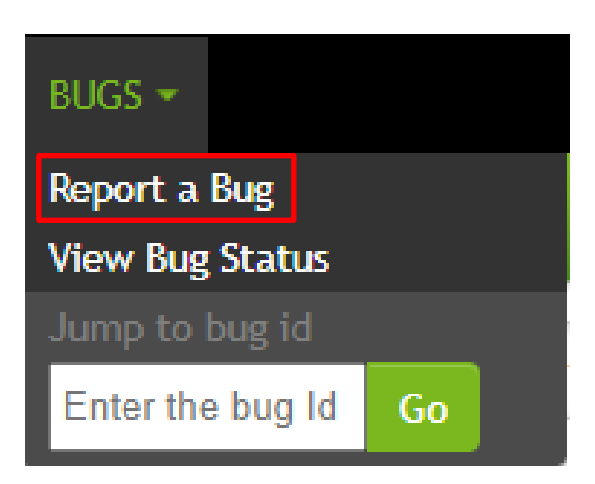

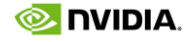

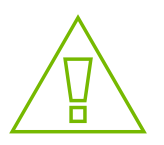

## FILE A NVBUG - DETAILS  $(1/2)$

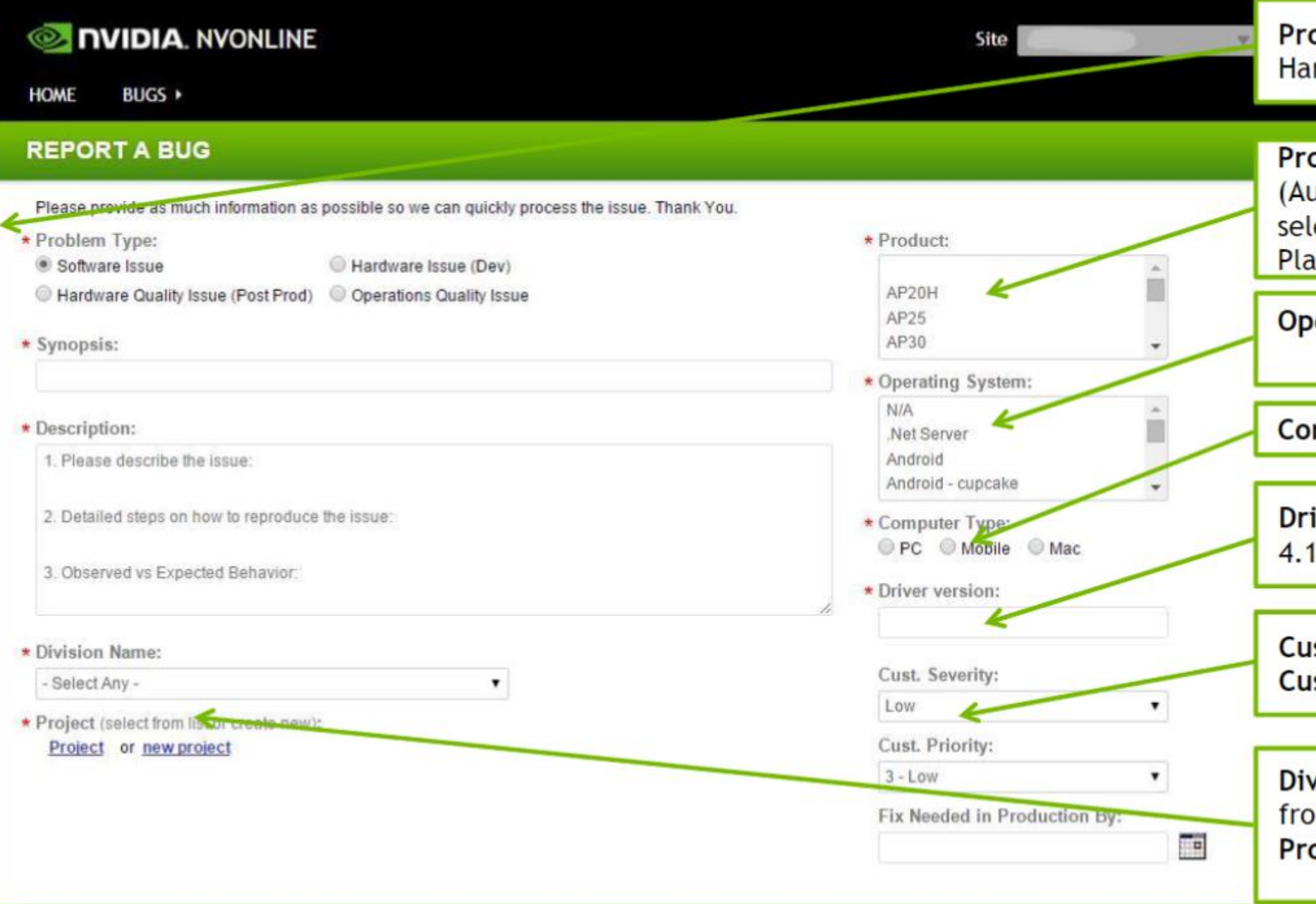

oblem Type: select either Software Issue or rdware Issue (Dev) - not others!

oduct: select Parker if you are using DRIVE PX 2 utoChauffeur, AutoCruise, G3) or DRIVE CX 2; lect Xavier if you are using DRIVE Development atform.

erating System: select Linux, Android or QNX.

mputer Type: select Mobile.

iver version: Enter version # of release, e.g. 1.2.0 (as displayed on release files).

st. Severity: select severity. ist. Priority: select priority.

vision Name: select Customer / Partner Name om drop down list.

oject Name: Click Project and select DRIVE.

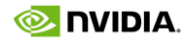

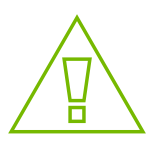

### FILE A NVBUG - DETAILS  $(2/2)$

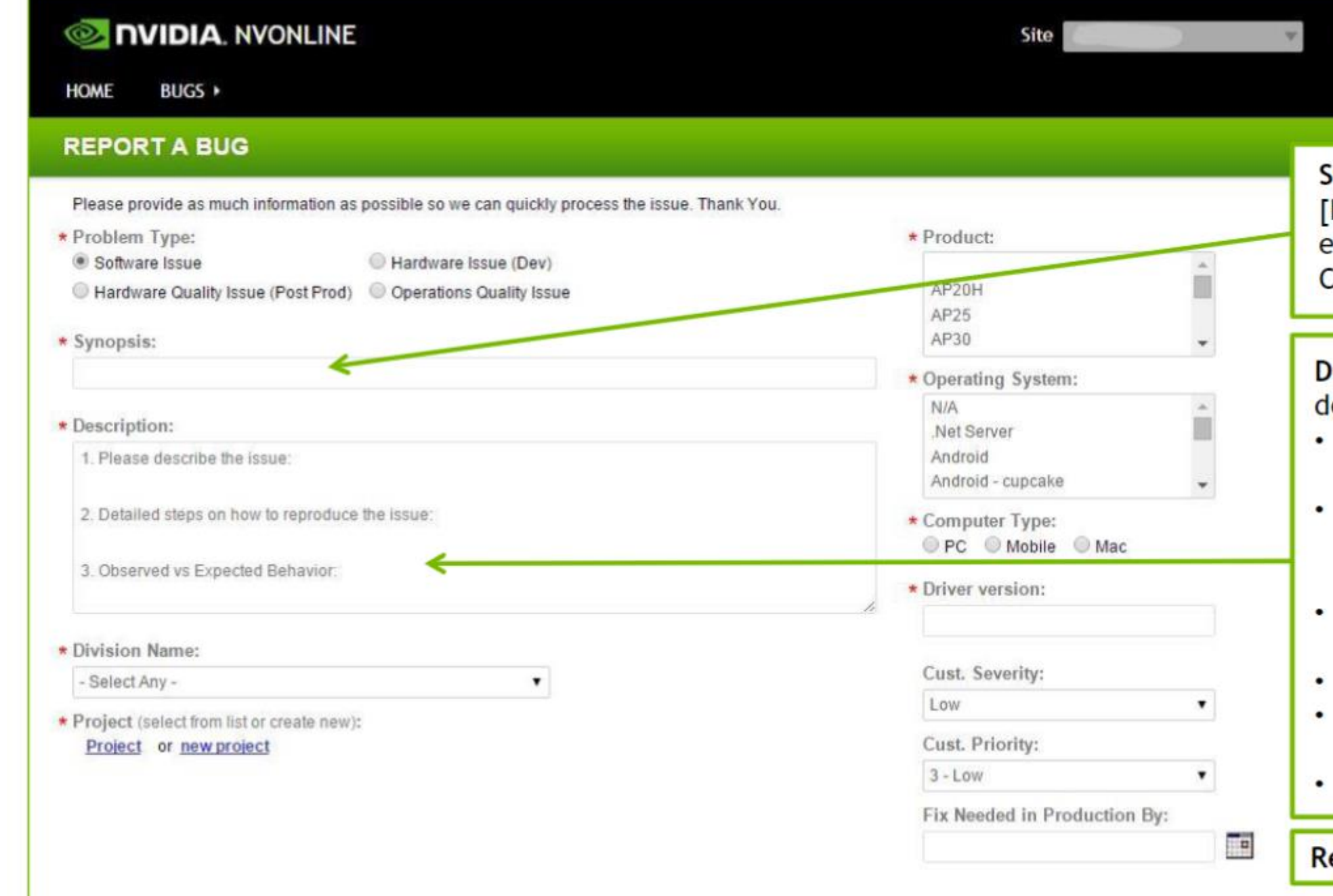

### NVONLINE

Romain

synopsis: enter the bug title using [PartnerName][Platform][SW] <Short Description>, e.g. [MyCmpny][DRIVE PX 2 AutoChauffeur][V4.1L] Camera not responding.

escription: describe your issue with as much letails as possible. For e.g. and if applicable:

- SDK/PDK version used on the host and target: Example - V4.1L Alpha 2.0 4.1.2.0
- Target Platform: DRIVE PX 2 AutoChauffeur,
- DRIVE PX 2 AutoCruise, DRIVE PX 2 G3 (dGPU),
- **DRIVE AGX Xavier or Pegasus**
- Detailed description of the issue with step-by-
- step instructions to reproduce the failure
- Repeatability (<10% / 30% / 50% / 100%)
- Impact of issue: e.g., how this is affecting your project
- Attach log files (under Attach file:)

emember to SUBMIT your report!

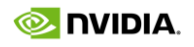

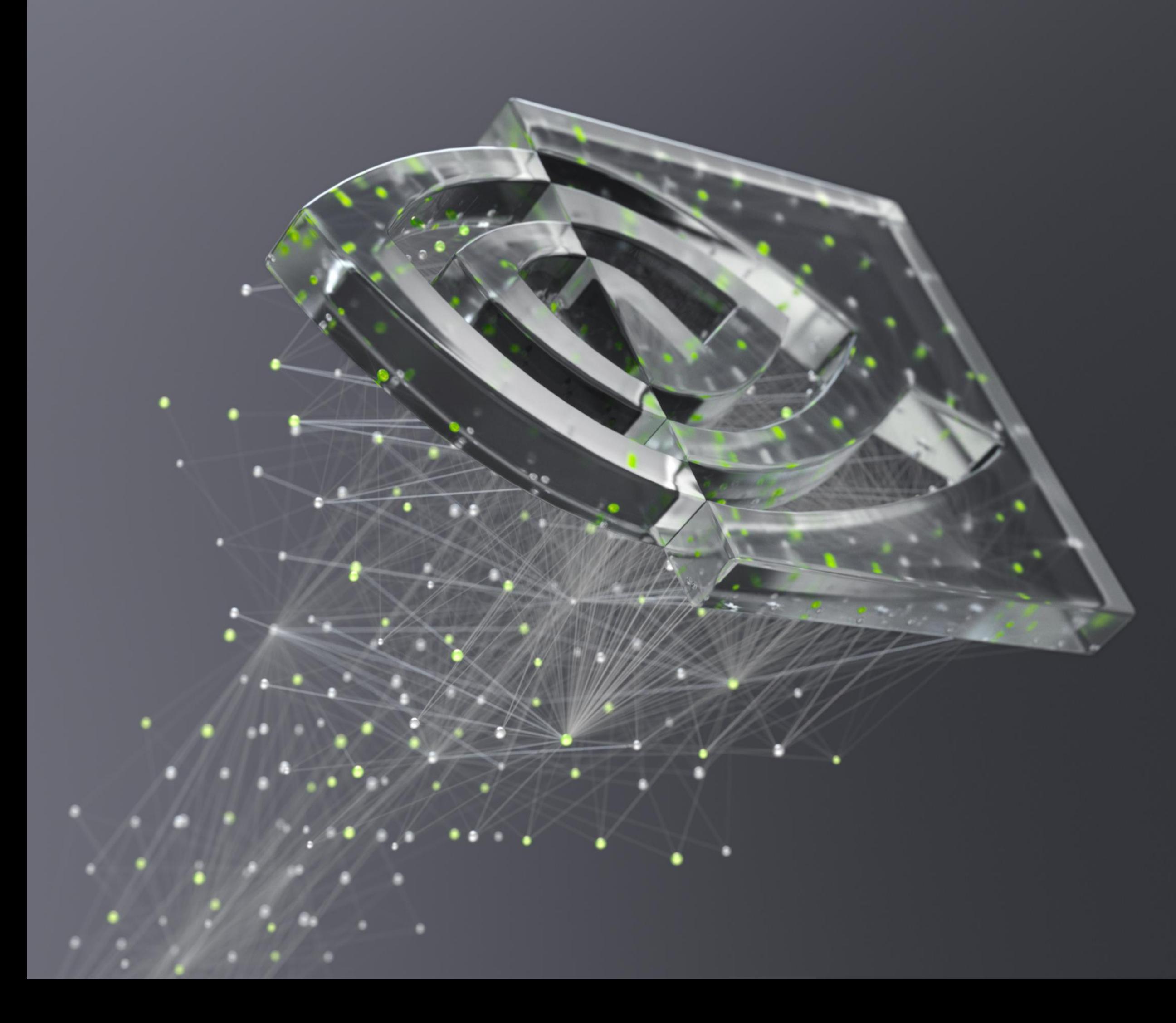

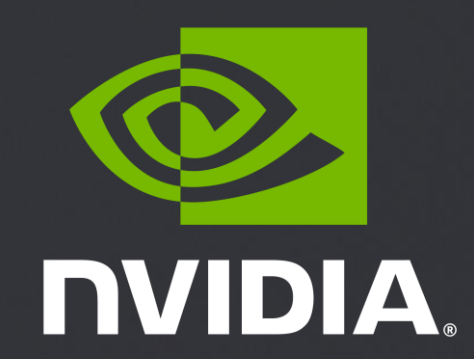